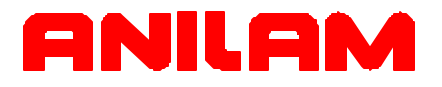

## Wizard 211 Digital Readout Operations Manual

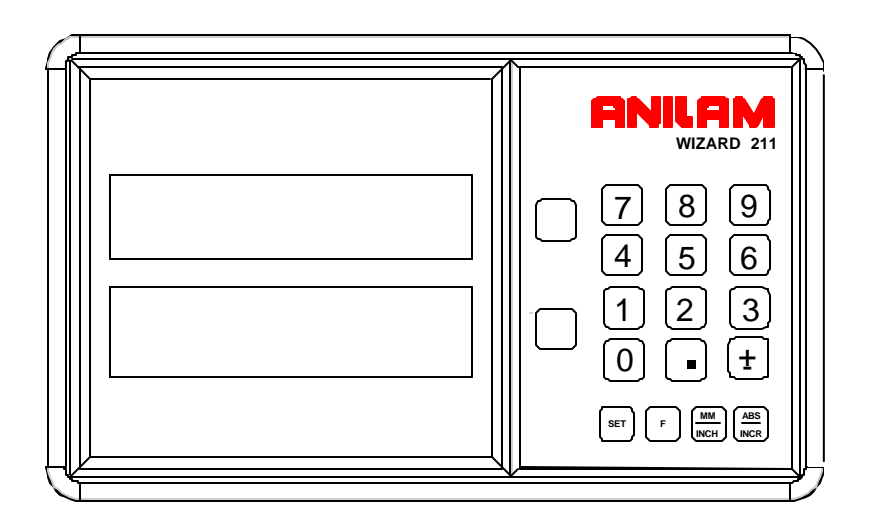

P/N 70000421B

### **Warranty**

ANILAM warrants its products to be free from defects in material and workmanship for three (3) years from date of installation. At our option, we will repair or replace any defective product upon prepaid return to our factory.

This warranty applies to all products when used in a normal industrial environment. Any unauthorized tampering, misuse, or neglect will make this warranty null and void.

Under no circumstances will ANILAM, any affiliate, or related company assume any liability for loss of use or for any direct or consequential damages.

The foregoing warranties are in lieu of all other warranties expressed or implied, including, but not limited to, the implied warranties of merchantability and fitness for a particular purpose.

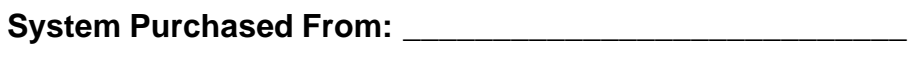

**Console Part Number: Console Part Number:** 

**Console Serial Number:** \_\_\_\_\_\_\_\_\_\_\_\_\_\_\_\_\_\_\_\_\_\_\_\_\_\_\_\_\_

Date of Installation:

### **Feature, Operation, and Technology**

WIZARD Digital Readouts provide the absolute latest in ease of operation, capability, and technology. As a result, ANILAM may alter and enhance operation, features, and capabilities without notice.

© Copyright 2004 ACU-RITE Companies Inc.

## **Contents**

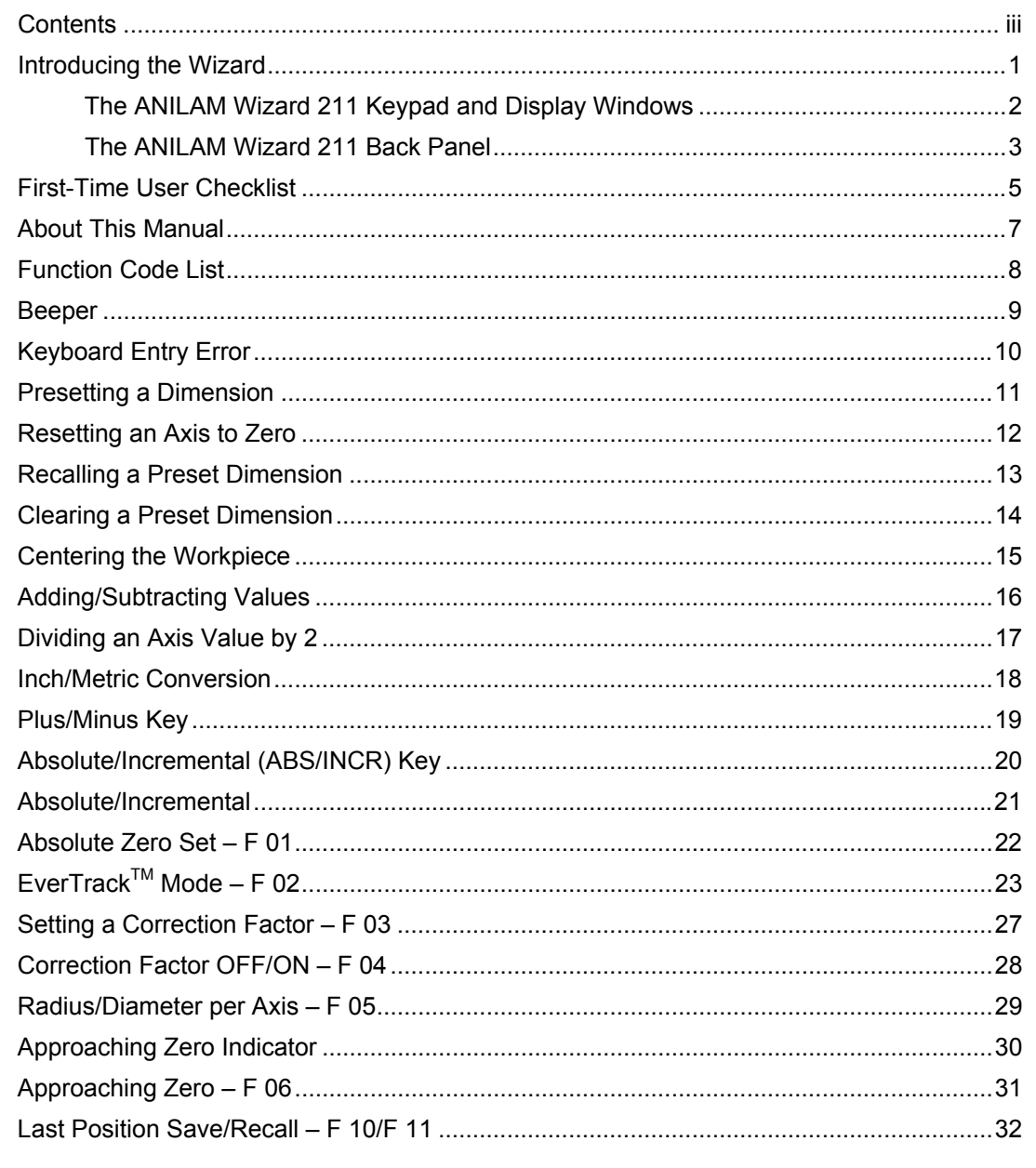

 $\overline{\mathsf{v}}$ 

## **Contents (Continued)**

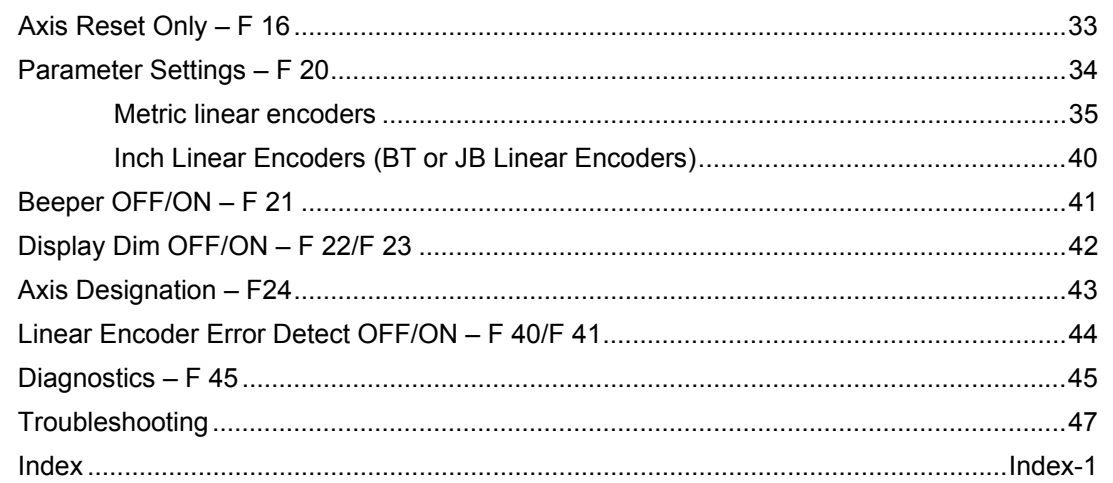

 $vi$ 

### **Introducing the Wizard**

Thank you for purchasing the ANILAM Wizard 211 Digital Readout (DRO).

Review these pages carefully to learn how to properly operate your new DRO.

The new DRO offers many features and capabilities never before used in conventional DRO systems.

This manual was written with you, the operator, in mind. Please take the time to study it. A little well-spent time now will ensure many years of trouble-free operation.

For additional information, please contact your local authorized ANILAM distributor, or call us directly:

> ANILAM, Inc. One Precision Way Jamestown, New York, U.S.A., 14701 Phone: (716) 661-1700 FAX: (716) 661-1884 E-mail: anilaminc@anilam.com http://www.anilam.com

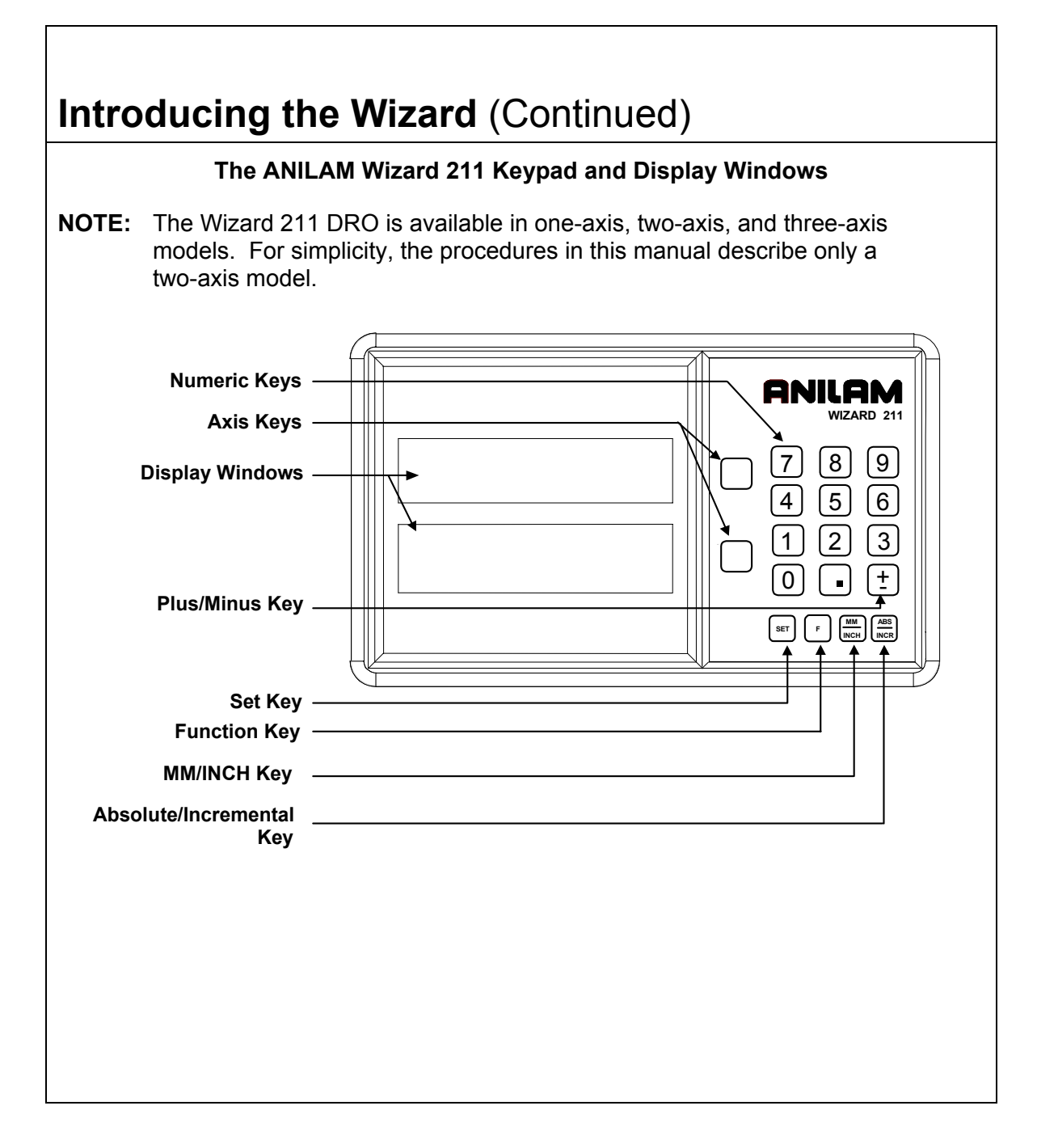

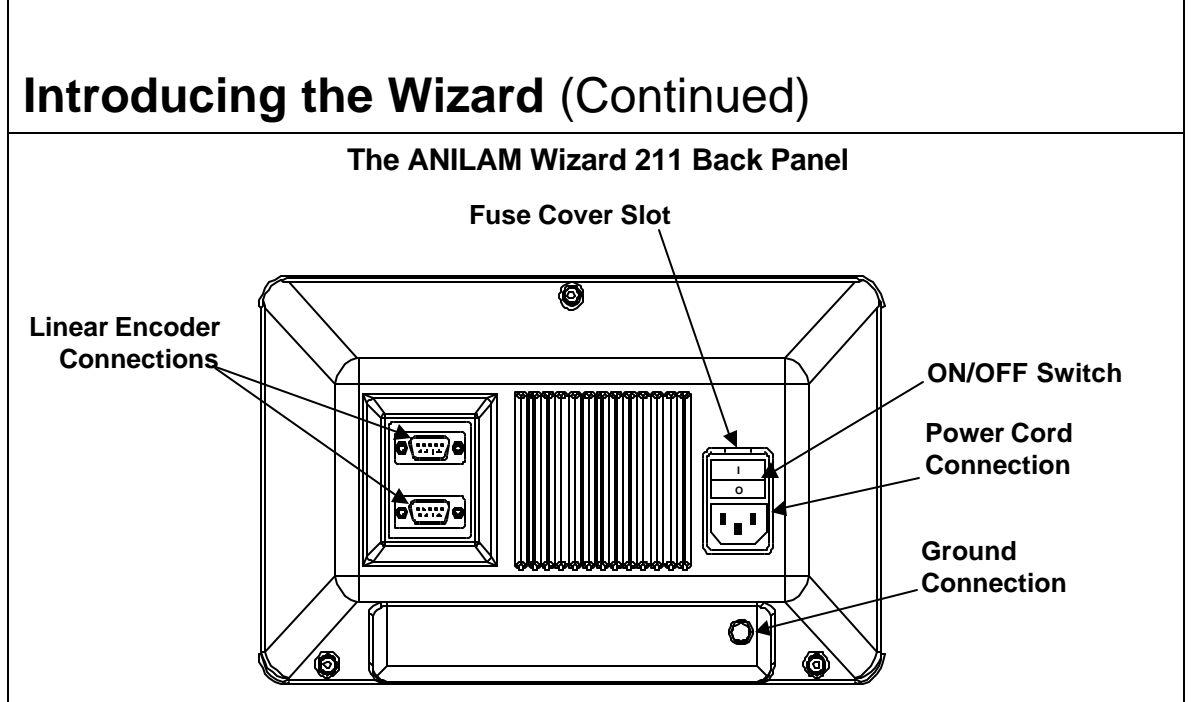

### **Selecting the Operating Voltage**

To select the operating voltage for the DRO:

1. Locate the **ON/OFF** switch on the back panel of the DRO and verify that the switch is in the **OFF** (**0**) position.

### **CAUTION: To avoid electrical shock, unplug the DRO from the power source.**

- 2. Insert a small screwdriver into the fuse cover slot and open the fuse cover.
- 3. Remove the fuse holder. Depending on the desired operating voltage, place the fuse in either the 115V slot or the 230V slot. For 115V, place the fuse on the right and the clip on the left; for 230 V, place the fuse on the left and the clip on the right.
- **NOTE:** Both the 5 X 20 mm fuse (Europe) and the ¼ X 1-¼ inch fuse (U.S.), rated at 0.5 amps/250V can be used in the fuse holder.
- 4. The selected operating voltage is visible through the fuse cover window.
- 5. Insert the fuse holder into the **ON/OFF** switch and close the fuse cover.

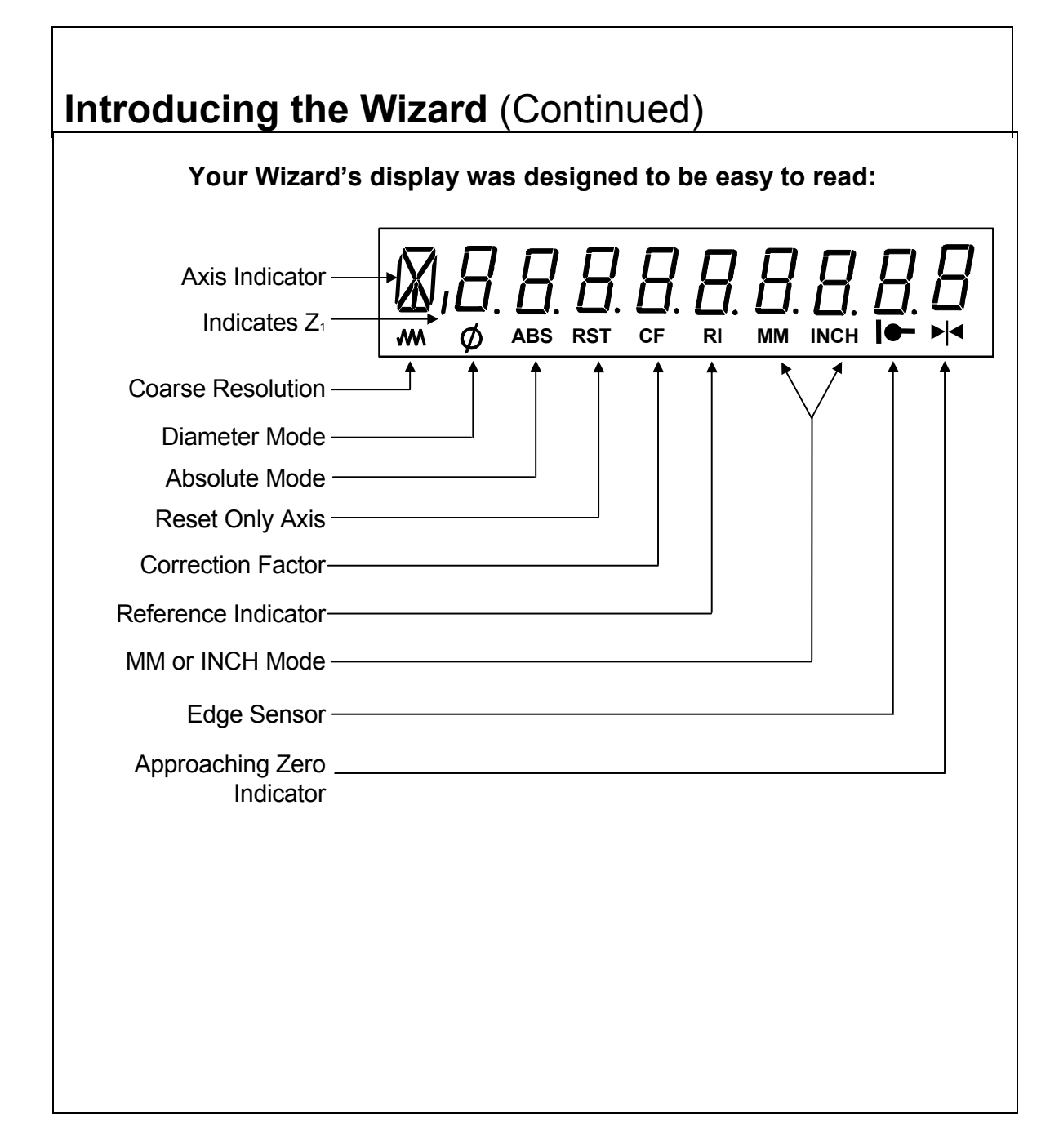

### **First-Time User Checklist**

Your new DRO has many preset values. Before you proceed, please review the following list to verify default settings. If you need to change any setting(s), refer to [Parameter Settings – F 20.](#page-37-0) 

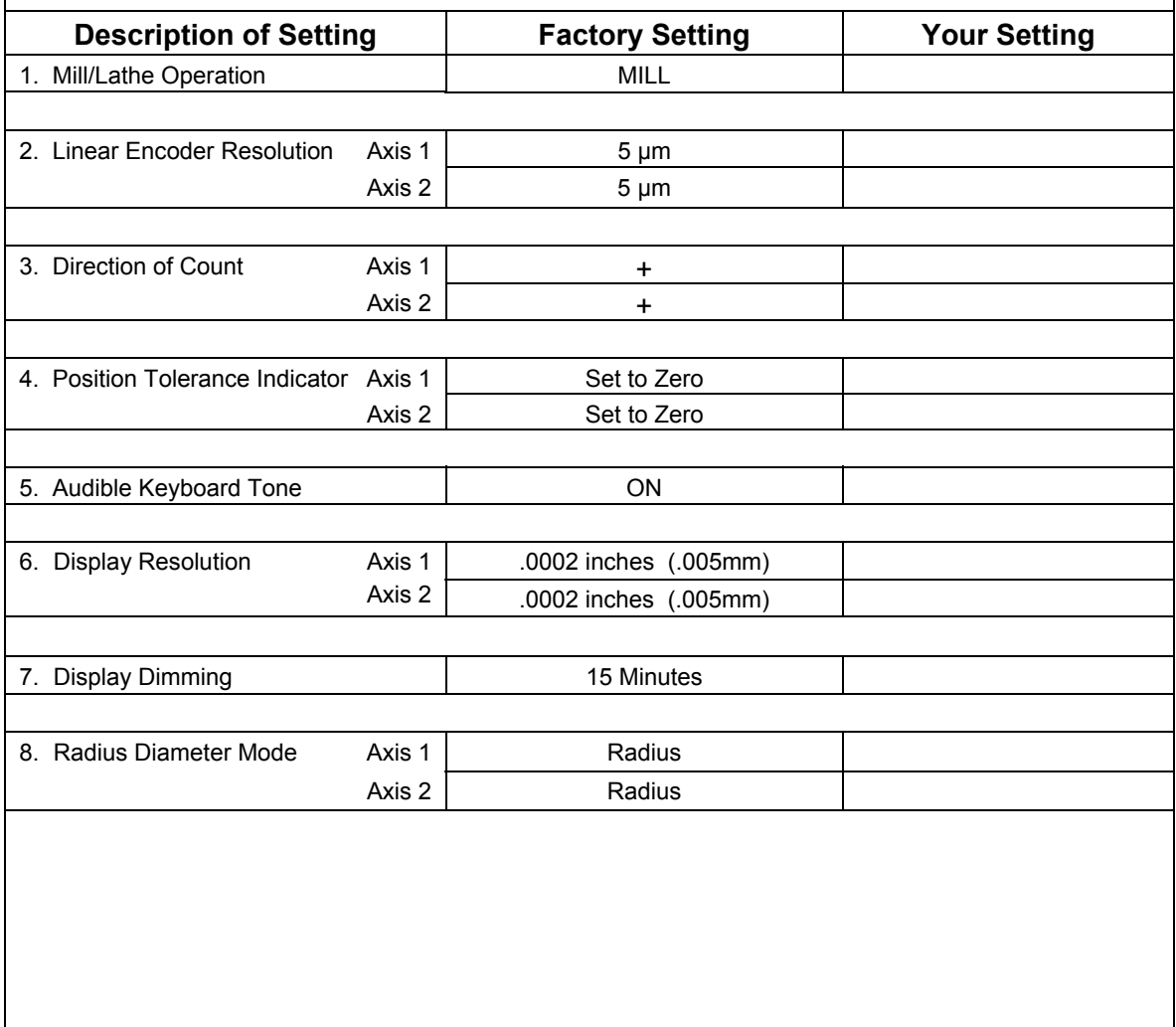

## **First-Time User Checklist** (Continued)

For your safety, and to prevent damage to the machine, please verify the following:

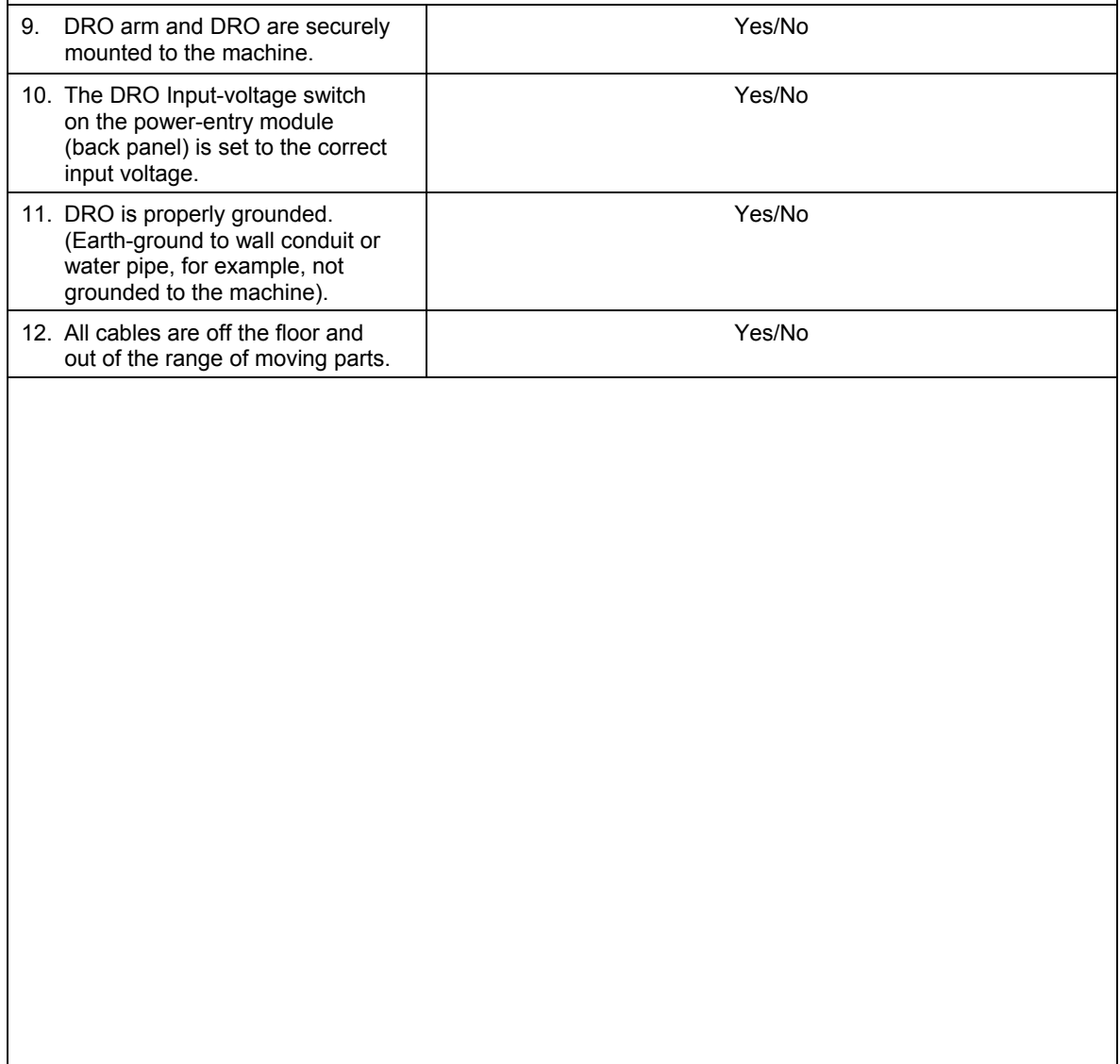

## **About This Manual**

This manual contains limited text and enlarged graphics for easy use. Actual keystrokes are represented by graphics.

The format is as follows:

### **Function Heading**

**Function Description** 

**Example with Keystrokes** 

**Explanation of Procedures and Observations** 

**NOTE: Indicates you must use caution.**

## **Function Code List**

You can access most DRO features using function codes. Function codes are codes entered by pressing the Function key (**F**) and then pressing the two-digit code for the feature. The following table lists the function codes available with your DRO.

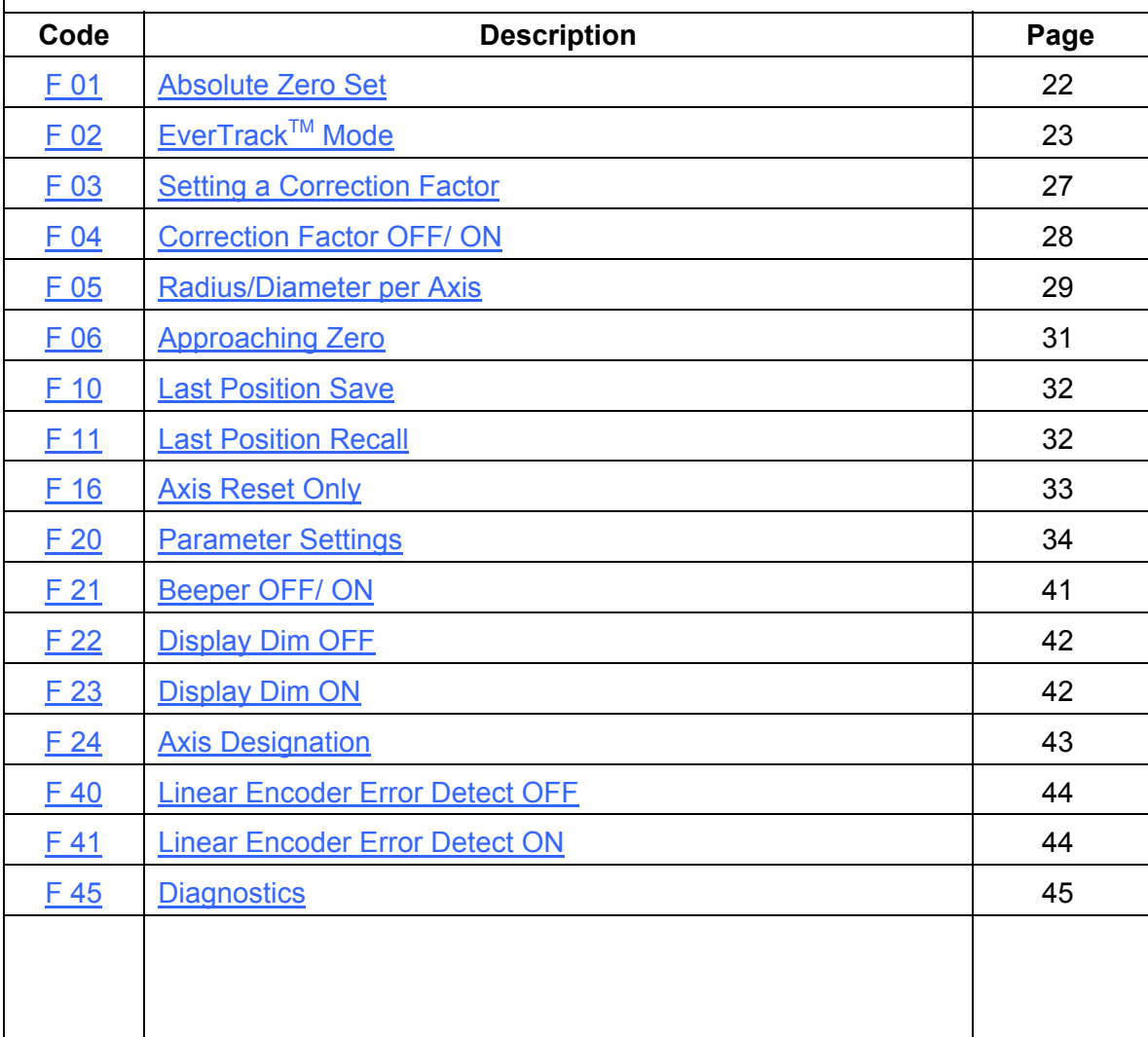

### **Beeper**

The beeper is a standard feature on all ANILAM DROs. Use the beeper to acknowledge a keystroke. For correct keystrokes, a short tone sounds. For incorrect keystrokes, a long tone sounds. The beeper default, preset by ANILAM, is **ON**.

To toggle the beeper OFF or ON, press feature **F 21**.

## **Keyboard Entry Error**

If you enter an incorrect value, press the axis key again to clear the axis display. If you enter too many numbers on an axis, the DRO display reverts to zero on that axis. When this happens, enter the correct number again.

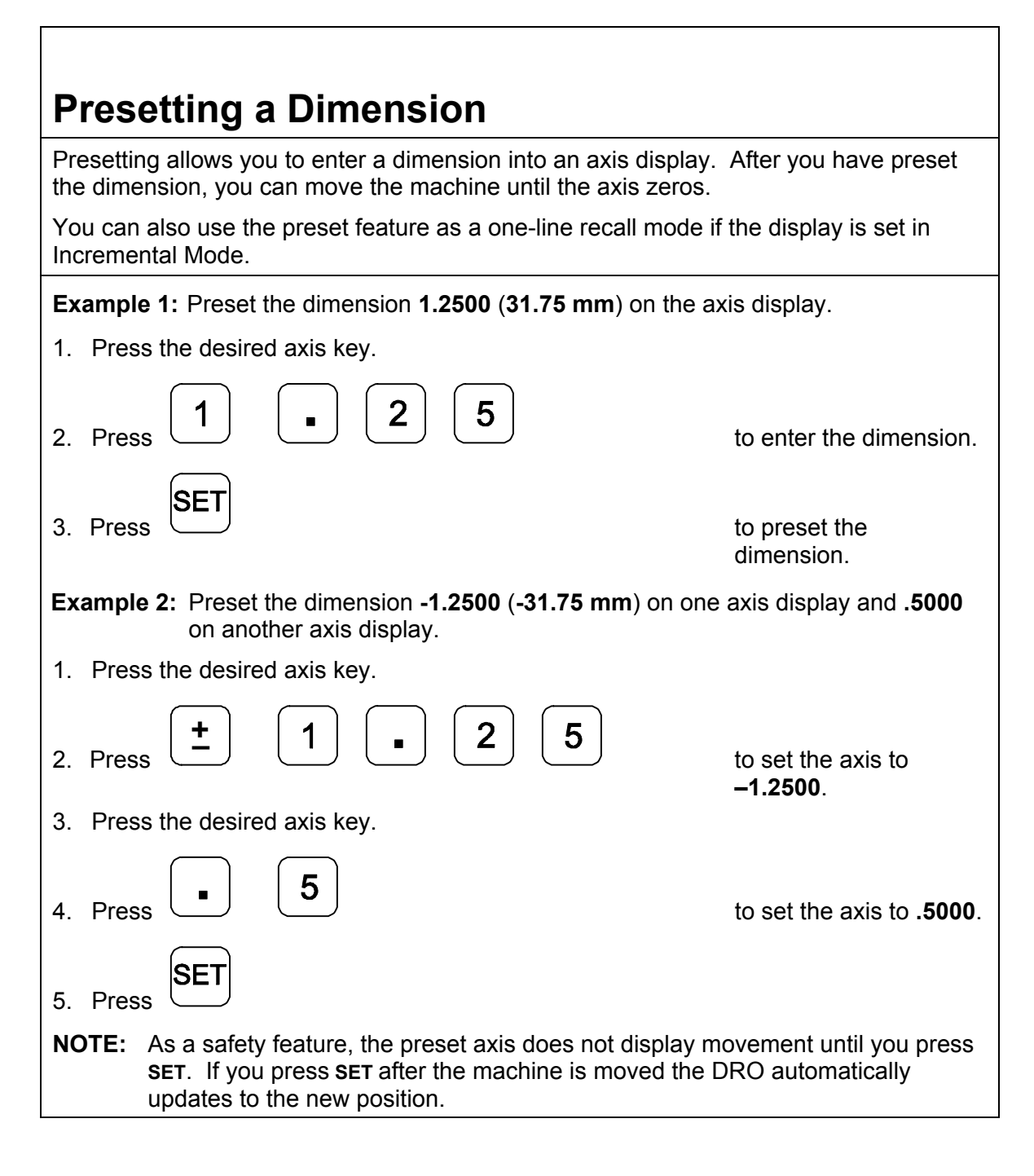

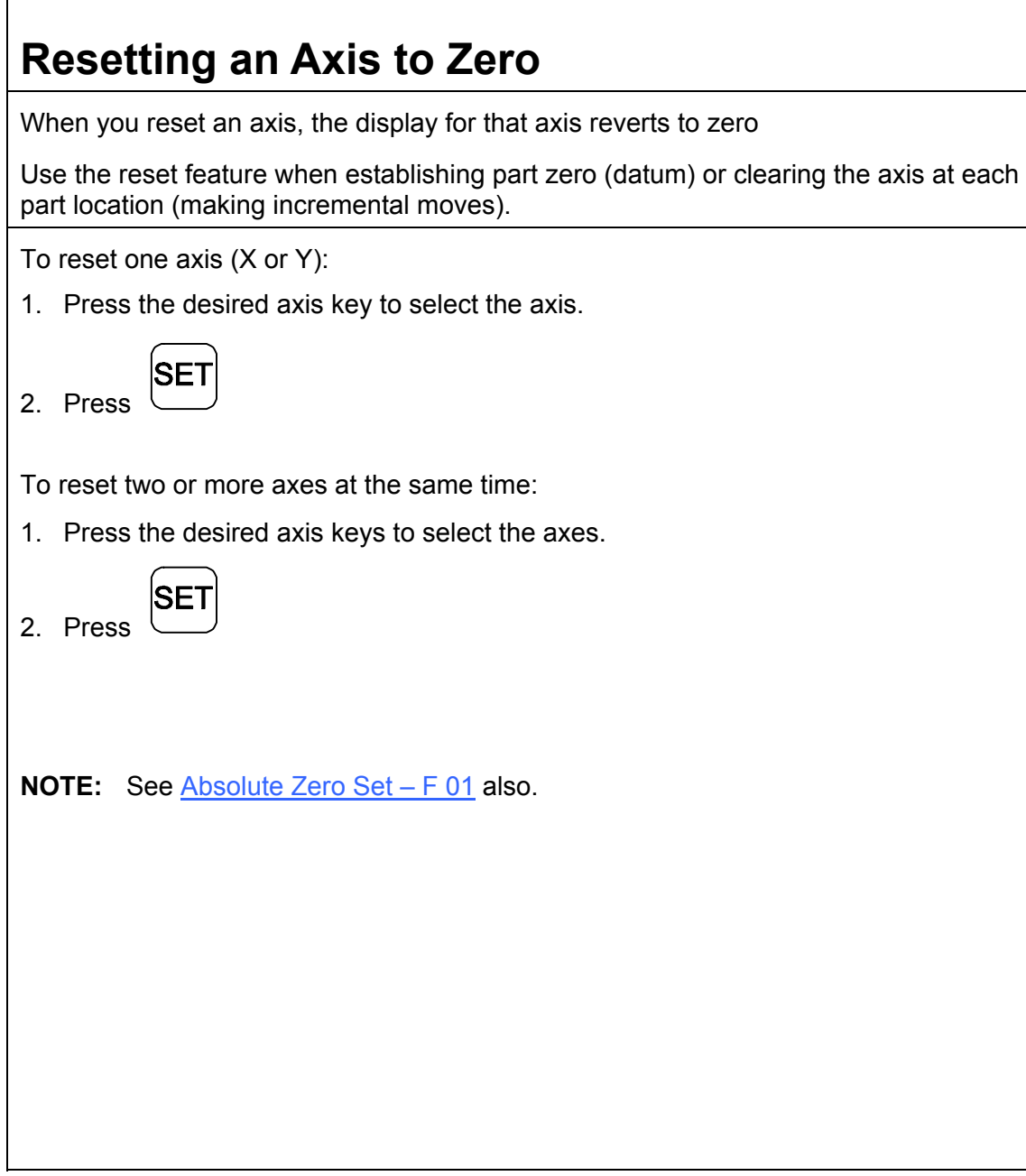

<span id="page-16-0"></span>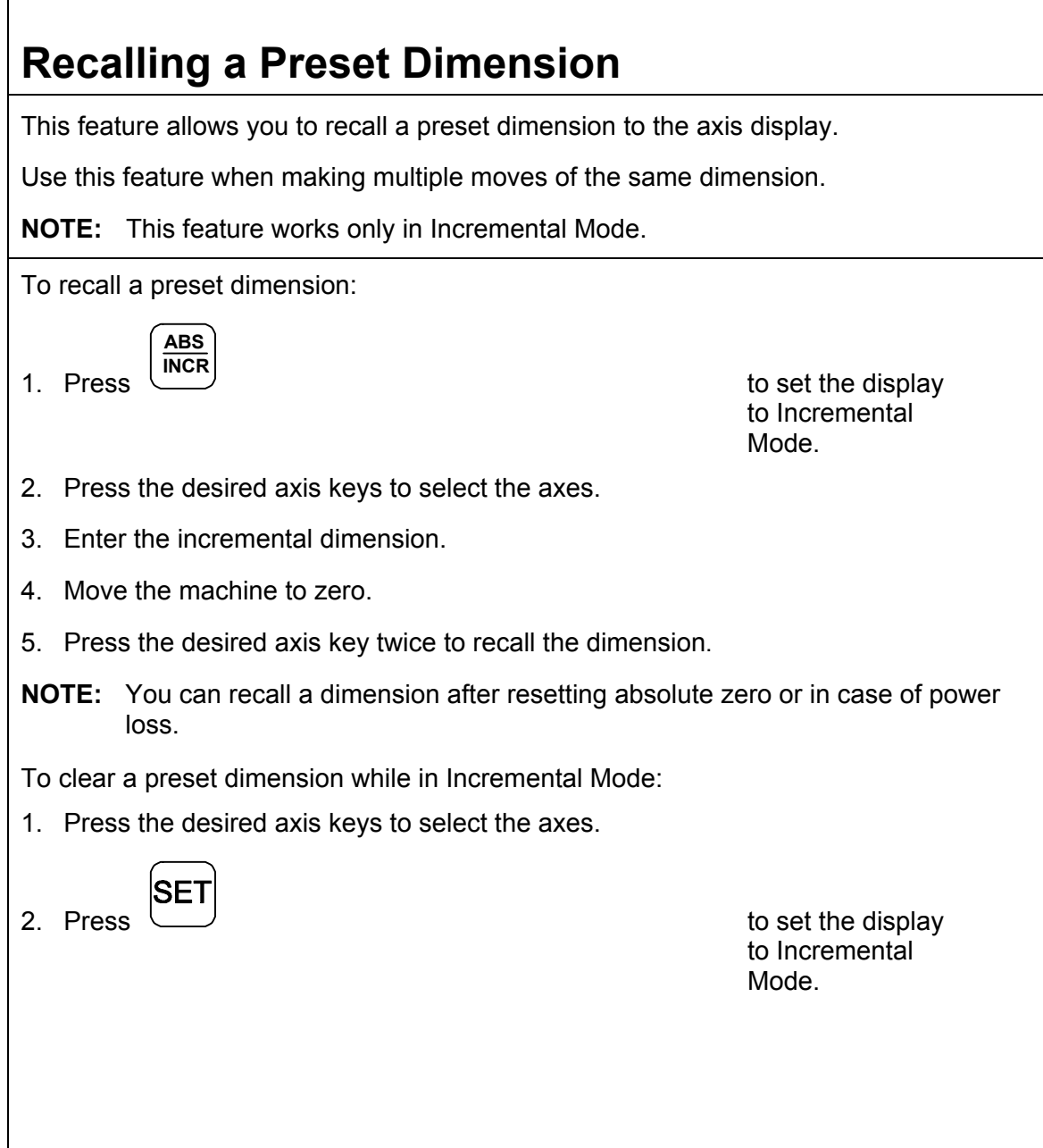

## **Clearing A Preset Dimension**

When you clear a dimension, you automatically zero the previously entered dimension in an axis.

To clear preset dimensions, one axis at a time:

1. Press the desired axis key to select the axis.

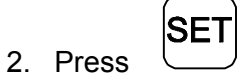

To clear entered dimensions for all axes:

1. Press the desired axis keys to select the axes.

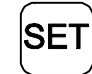

2. Press

See also featur[e Absolute Zero Set – F 01.](#page-25-1) 

## **Centering the Workpiece**

This feature allows you to quickly locate the centerline of the workpiece on each axis.

**Example:** To locate the centerline of the workpiece on an axis:

- 1. Zero the display at one edge of the workpiece.
- 2. Move to the opposite edge of the workpiece and touch the other edge.

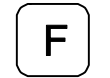

3. Press

- 4. Press the desired axis key to select the axis.
- 5. Move toward the center of the workpiece until the axis display indicates **0** (zero).

This is the centerline of the workpiece on the axis.

**NOTE:** The DRO compensates for the tool width.

## **Adding/Subtracting Values**

This feature allows you to add or subtract values using the axis display values. You can add/subtract a value to/from a value displayed for a machine position or for values you enter in an axis display.

**Example 1:** The axis display indicates **3.425** inches (**87 mm**). To add **1.259** inches (**32 mm**) to this value:

1. Press the desired axis key to select the axis.

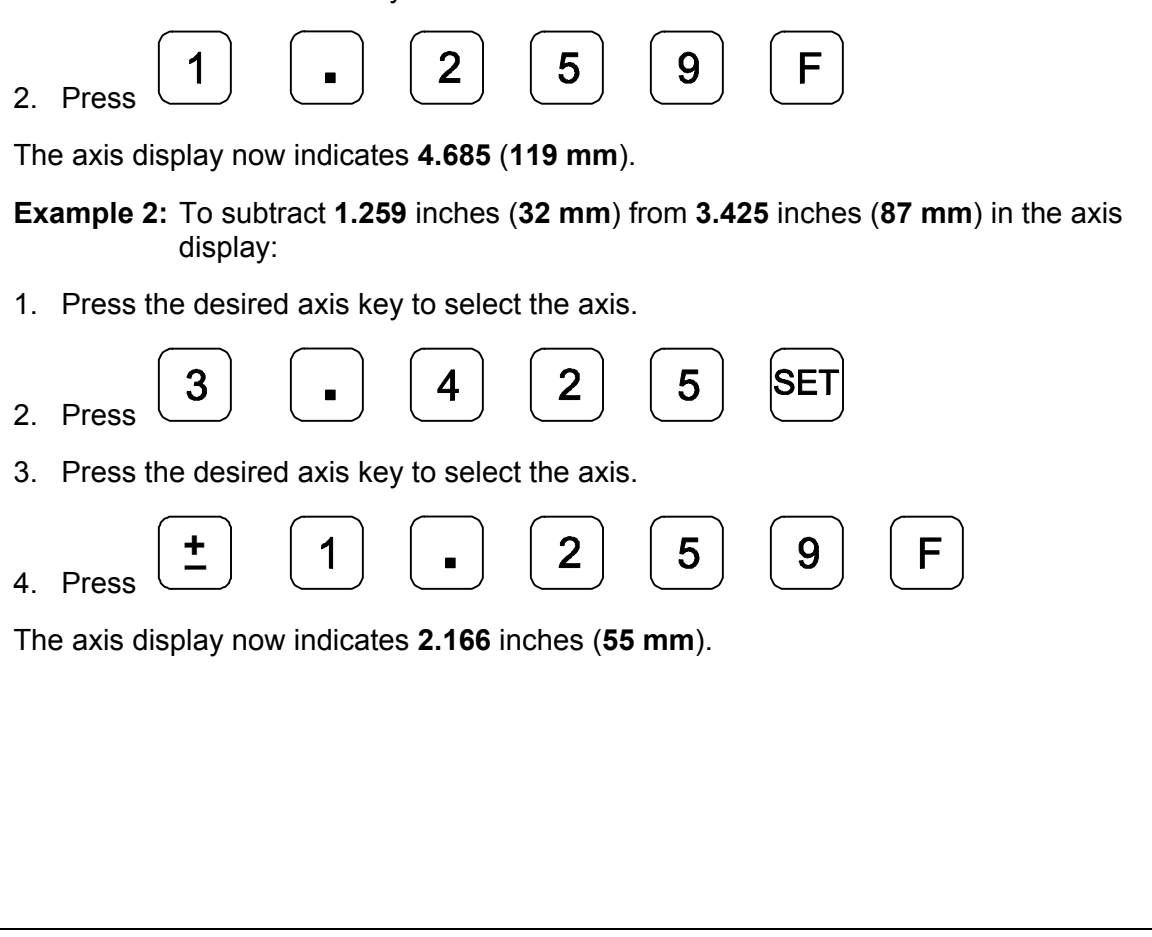

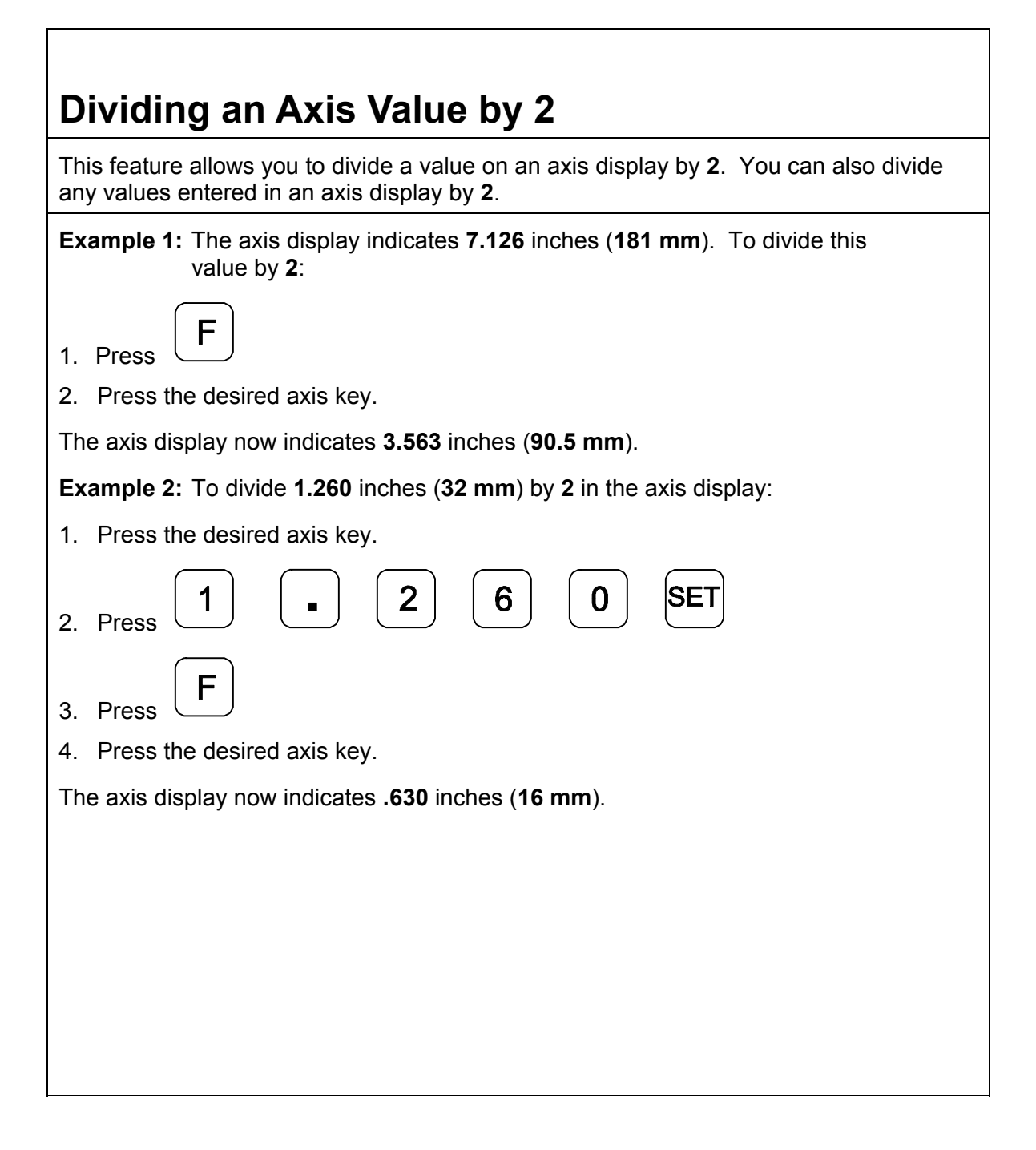

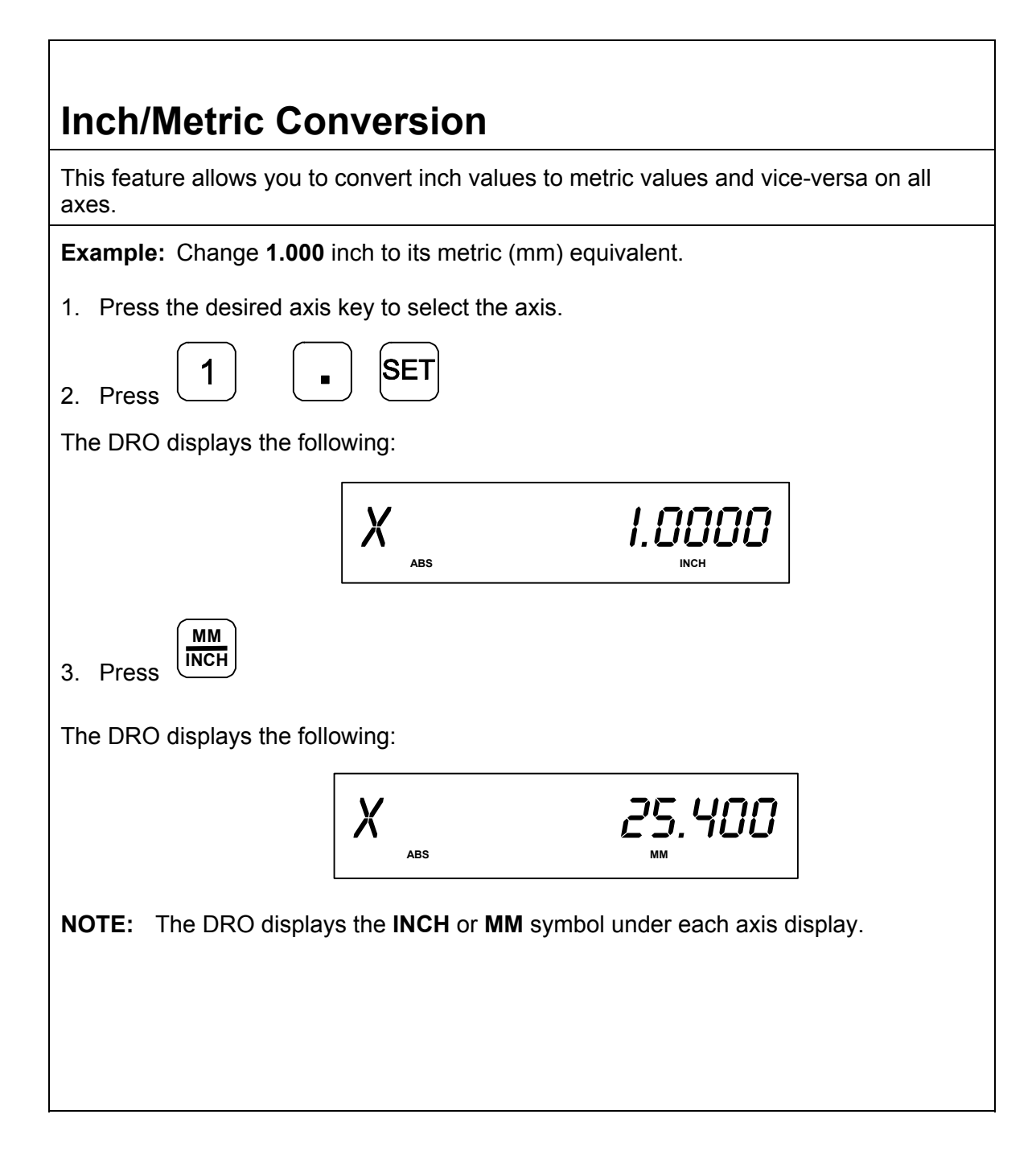

## **Plus/Minus (**±**) Key**

The ± key allows you to:

Change the sign of a preset value.

Change the direction of travel on a linear encoder while in parameter setting.

□0 Add and subtract values.

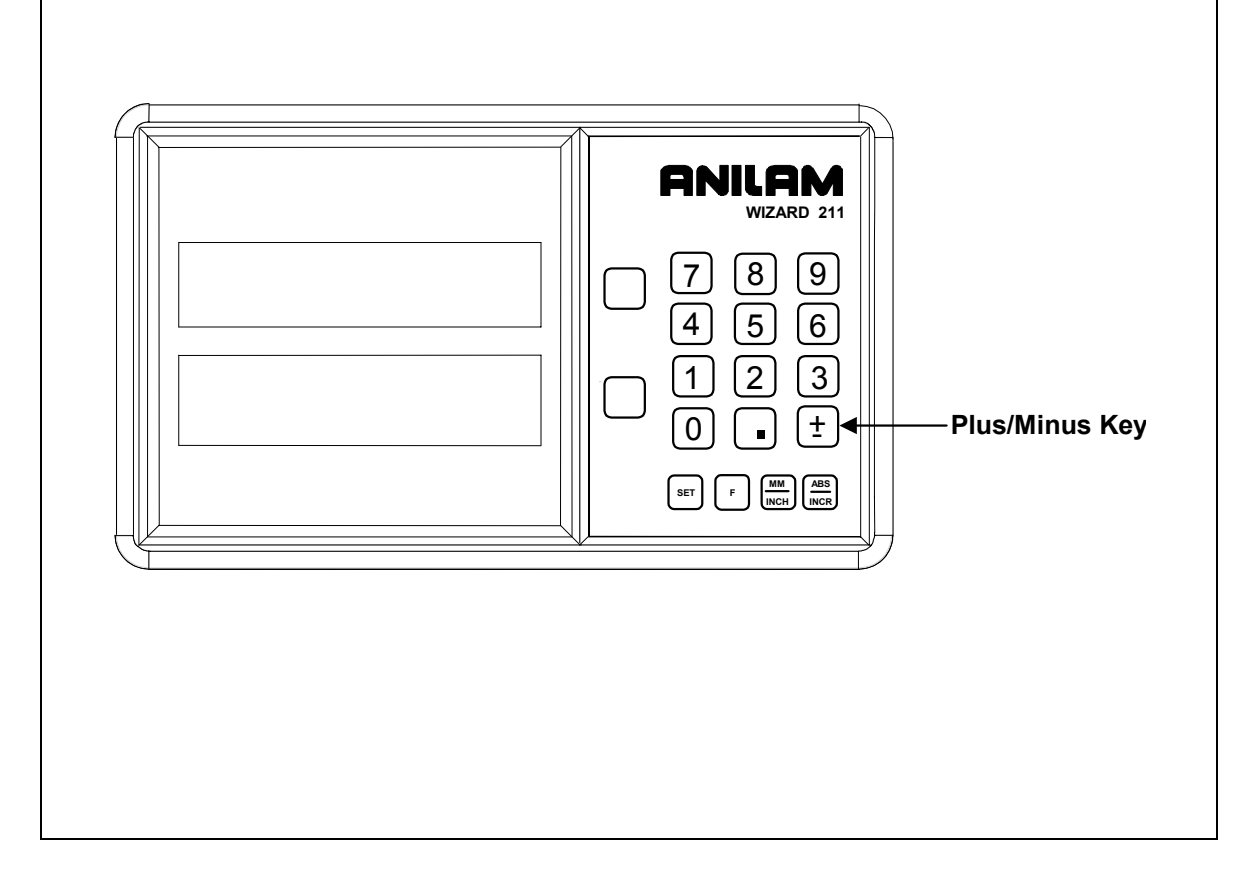

## **Absolute/Incremental (ABS/INCR) Key**

When the Absolute Mode indicator is OFF, the DRO measures in increments and internally tracks the corresponding absolute (**ABS**) dimensions. This is a safeguard and serves to measure the total distance being moved along a given axis.

Press **ABS/INCR** to switch the display to Absolute Mode. The Absolute dimension from the starting point is indicated on the axis display.

**Example:** If a series of six 2.00 inch (50.8 mm) incremental moves are made, change to **ABS** Mode to display the total distance moved, which is 12.000 inches (304.80 mm).

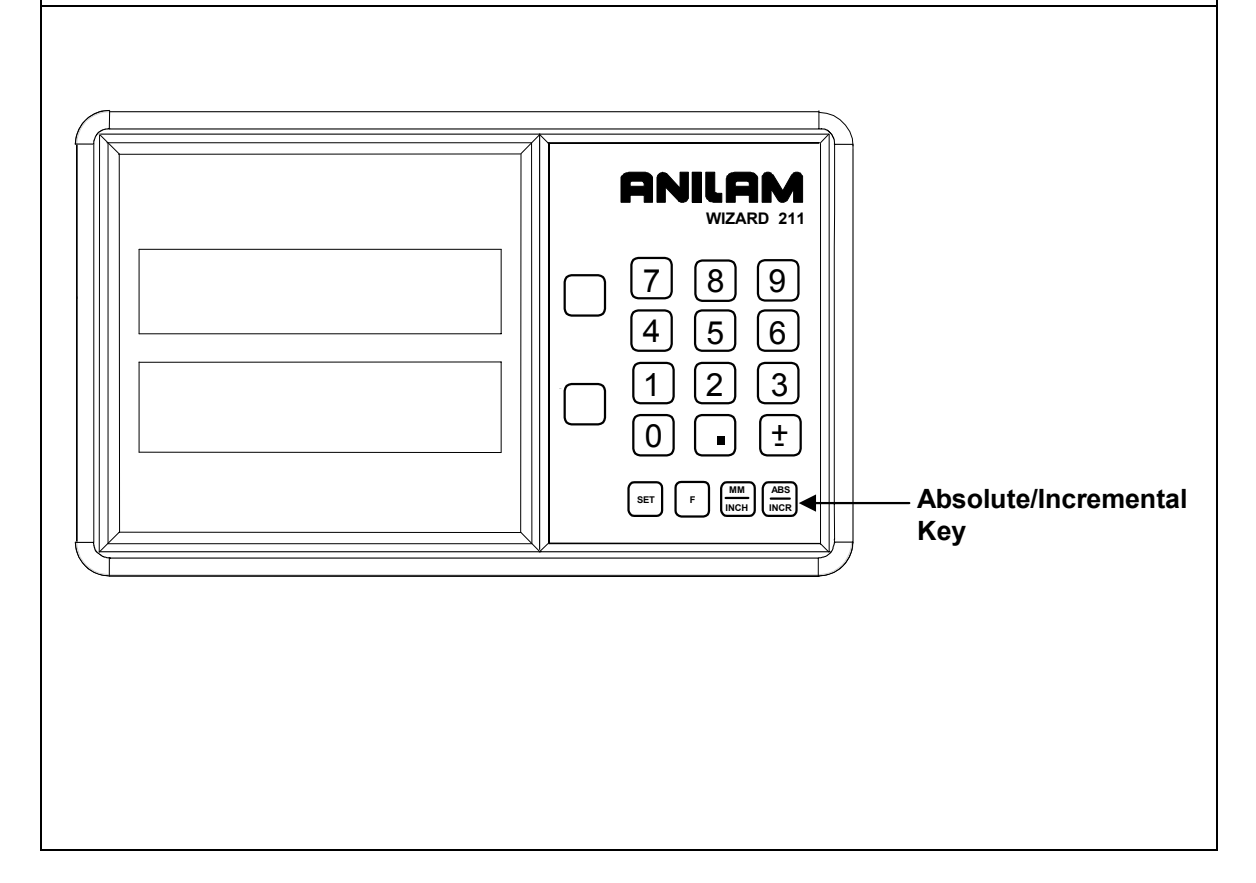

### **Absolute/Incremental**

To get the most out of your DRO, you must understand the two types of dimensions most commonly used in blueprints: **Absolute (ABS) and Incremental** (**INCR**)**.**

**Absolute** dimensions are measured from a common reference point. In Illustration **A**, below, the common reference or zero reference point is located on the lower left side of the part. These absolute dimensions are frequently used in blueprints.

**Incremental** dimensions have no common reference point. In Illustration **B**, below, each location is dimensioned in steps, or increments.

Sometimes, both absolute and incremental measurements are used in one drawing. In illustration **C**, below, the first two holes are dimensioned incrementally and the third hole is dimensioned from the absolute zero reference point. That is, it is dimensioned absolutely.

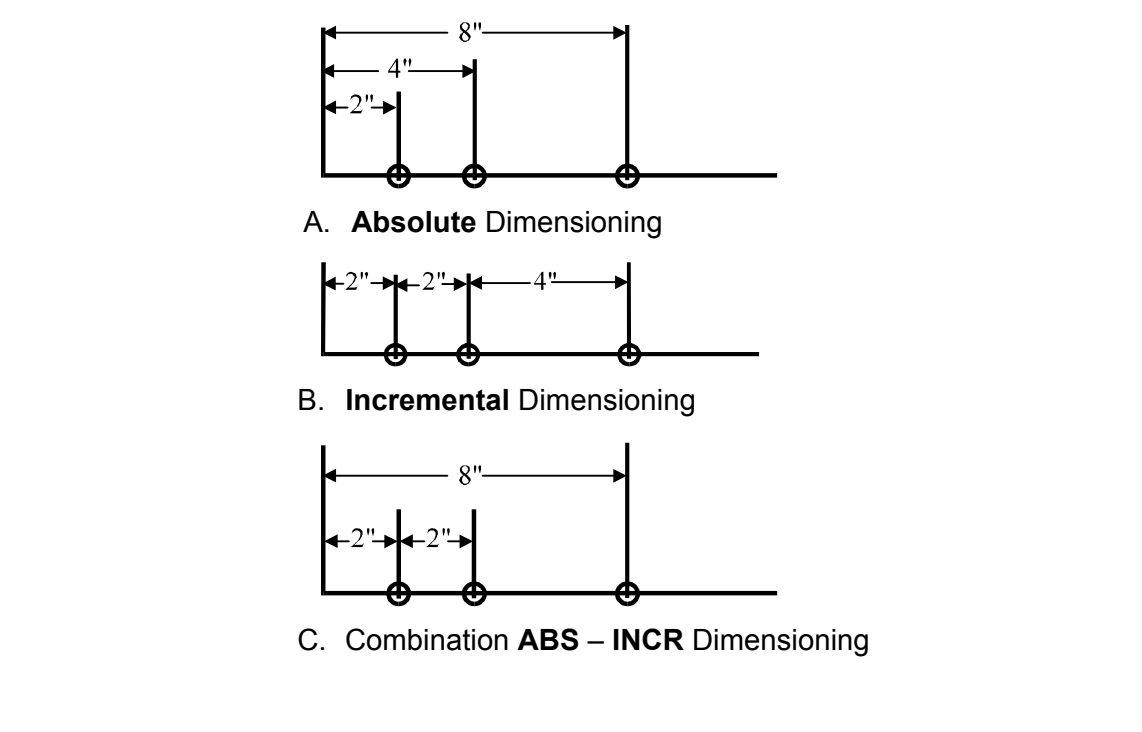

<span id="page-25-1"></span><span id="page-25-0"></span>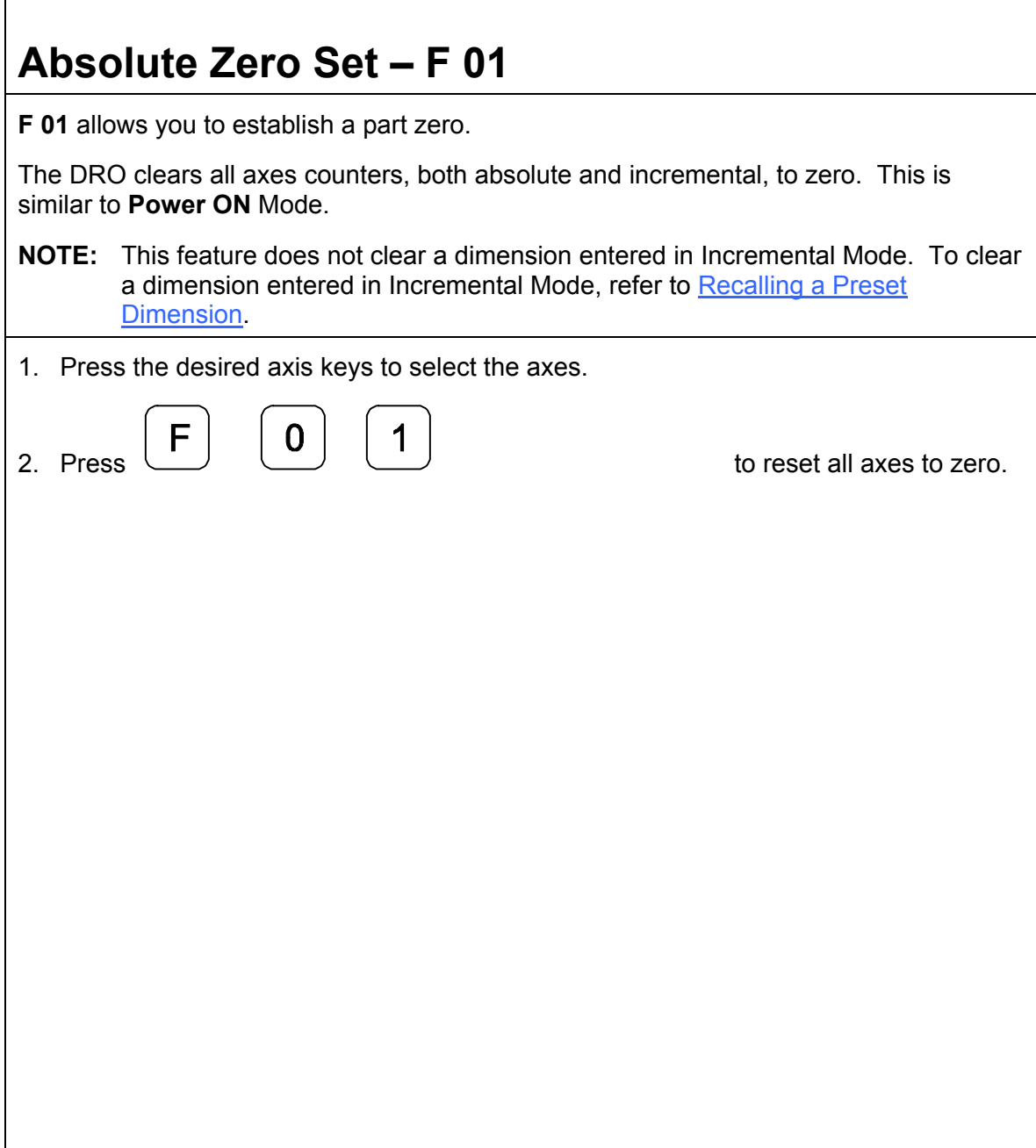

## <span id="page-26-0"></span>**EverTrackTM Mode – F 02**

**F 02** allows you to recall any position that has been previously stored in Absolute Mode, even in case of power outage. In EverTrack™ Mode, the DRO can access absolute references along the linear encoder. As a result, EverTrack™ Mode eliminates the need for a machine home position and a battery backup system.

**NOTE:** This feature works **ONLY** with **RBS-T** and **RBM-T** linear encoders, which contain absolute reference marks. If your application uses linear encoders without absolute reference marks, disable EverTrack<sup>™</sup> Mode (*NO E-TRAC*) using [Parameter Settings – F 20.](#page-37-0) 

EverTrack™ Mode can be set either one axis at a time or all axes at a time. If you have a three-axis application but require less than three axes, we recommend that you set the part zero positions one axis at a time.

### **Setting a Part Zero - One Axis**

To set up a part zero position for one axis:

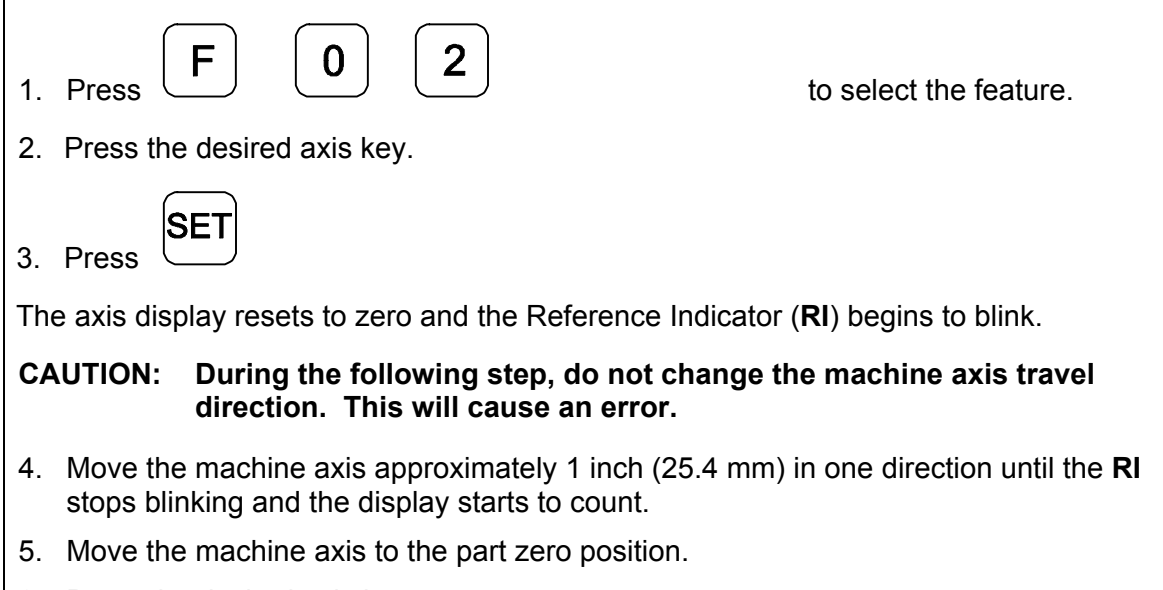

6. Press the desired axis key.

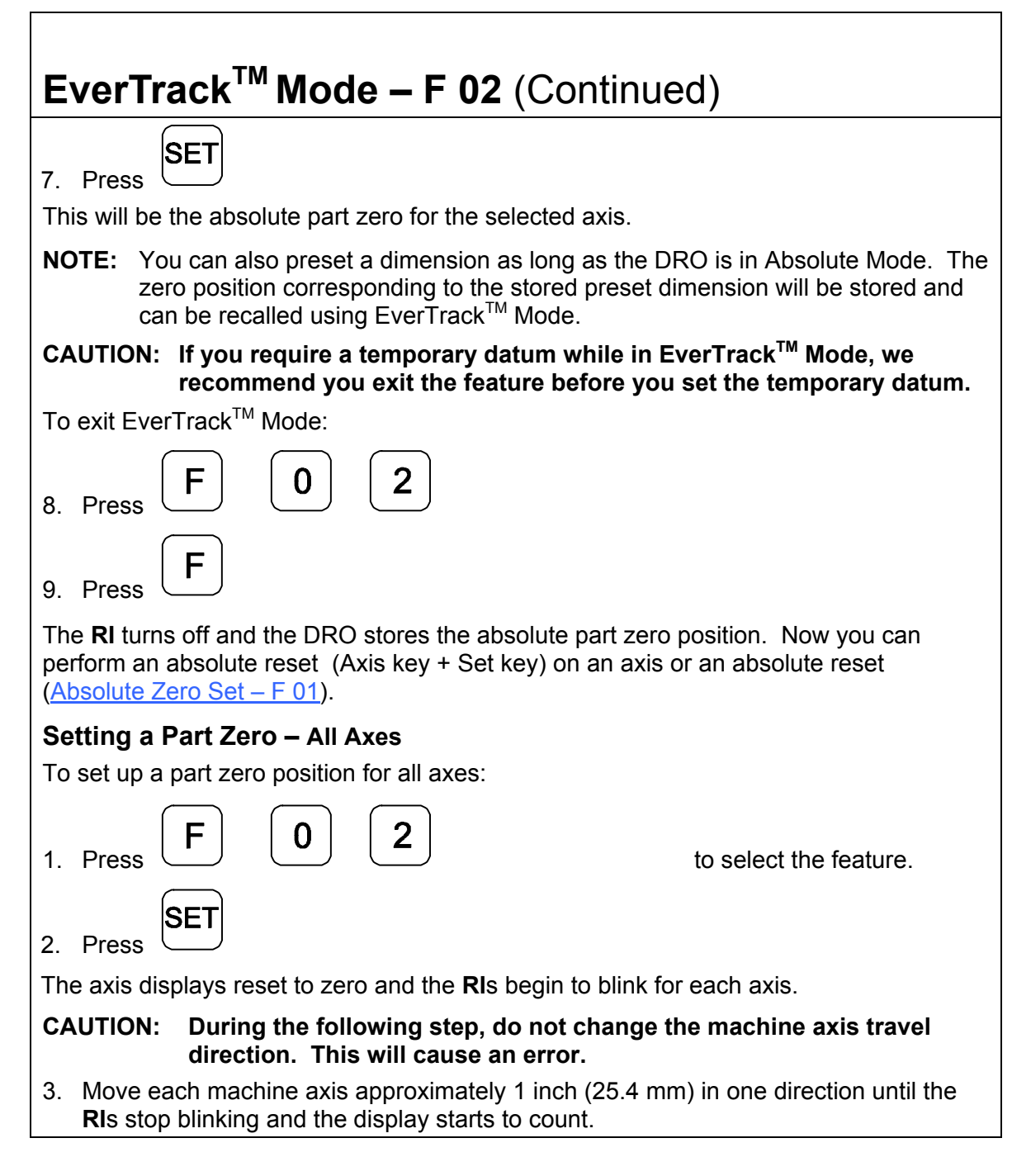

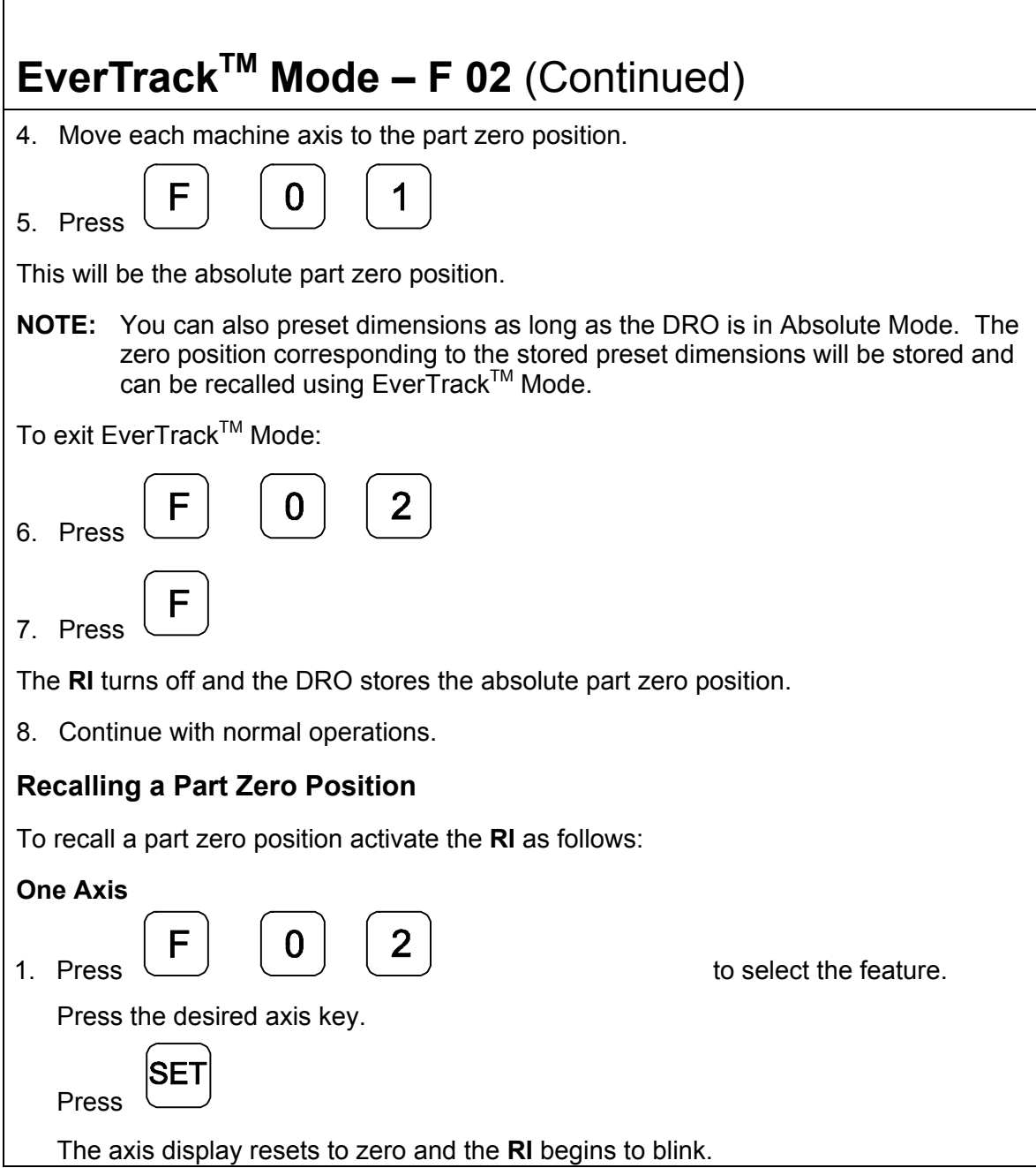

h

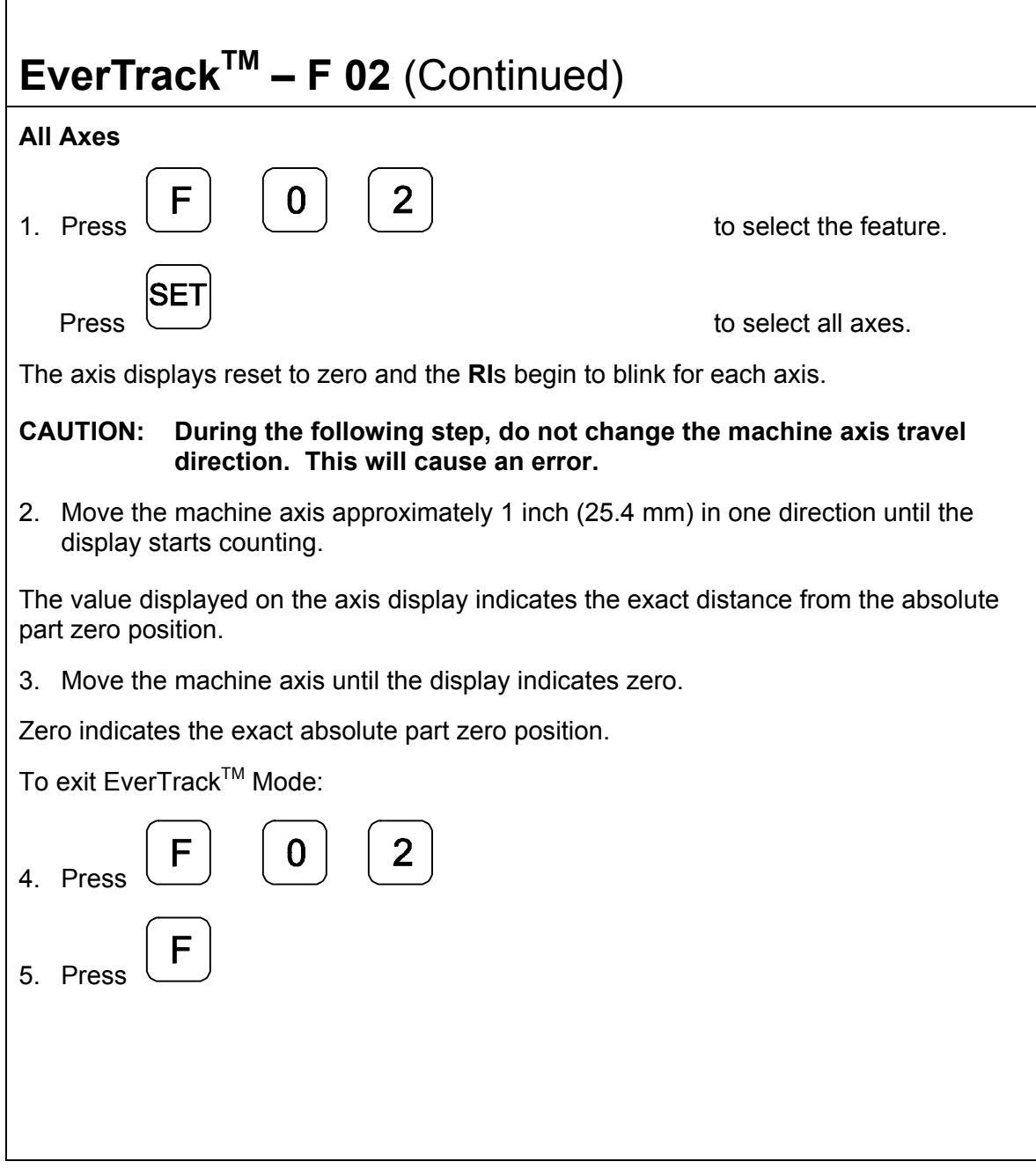

 $\Gamma$ 

<span id="page-30-0"></span>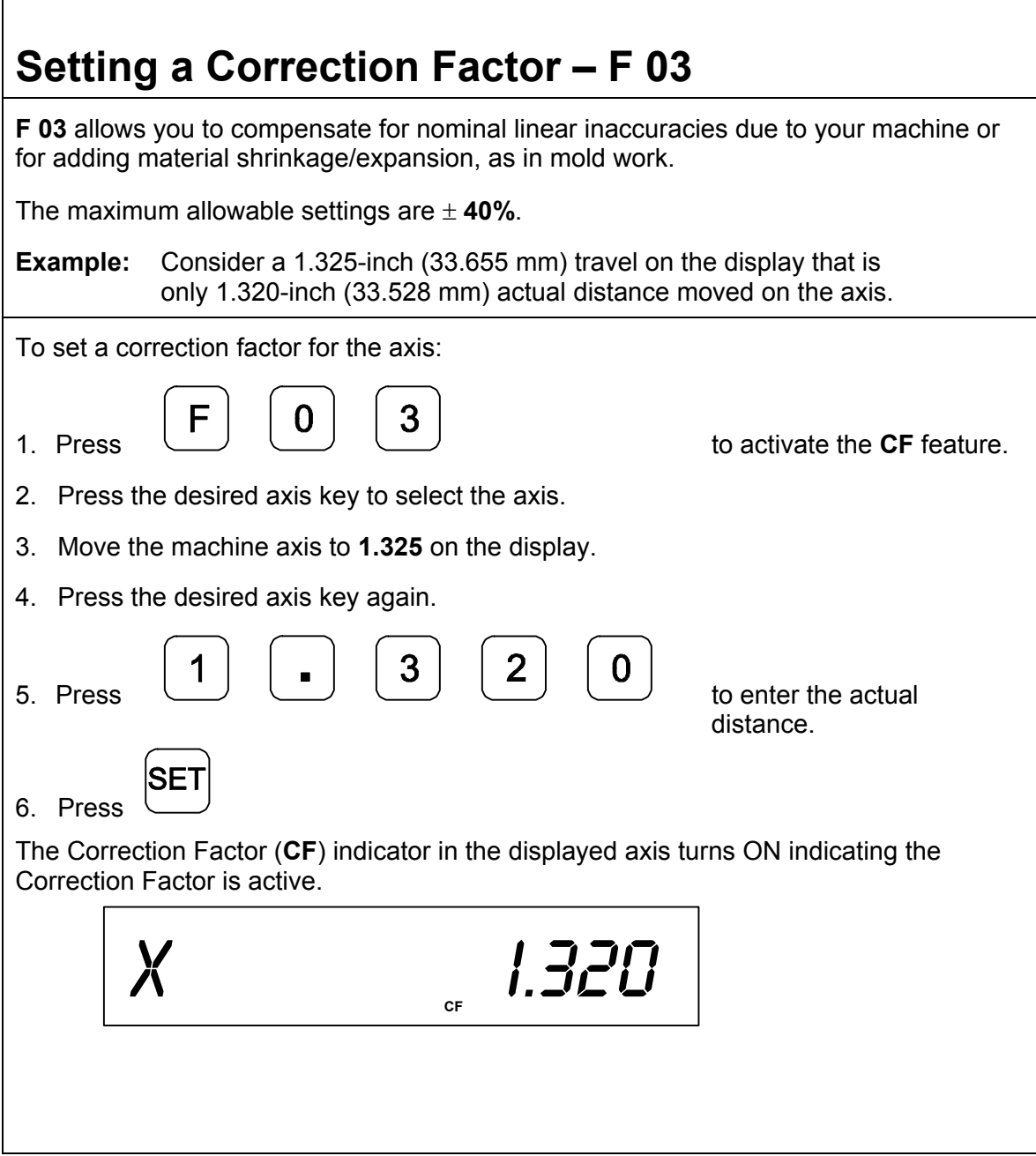

Г

<span id="page-31-0"></span>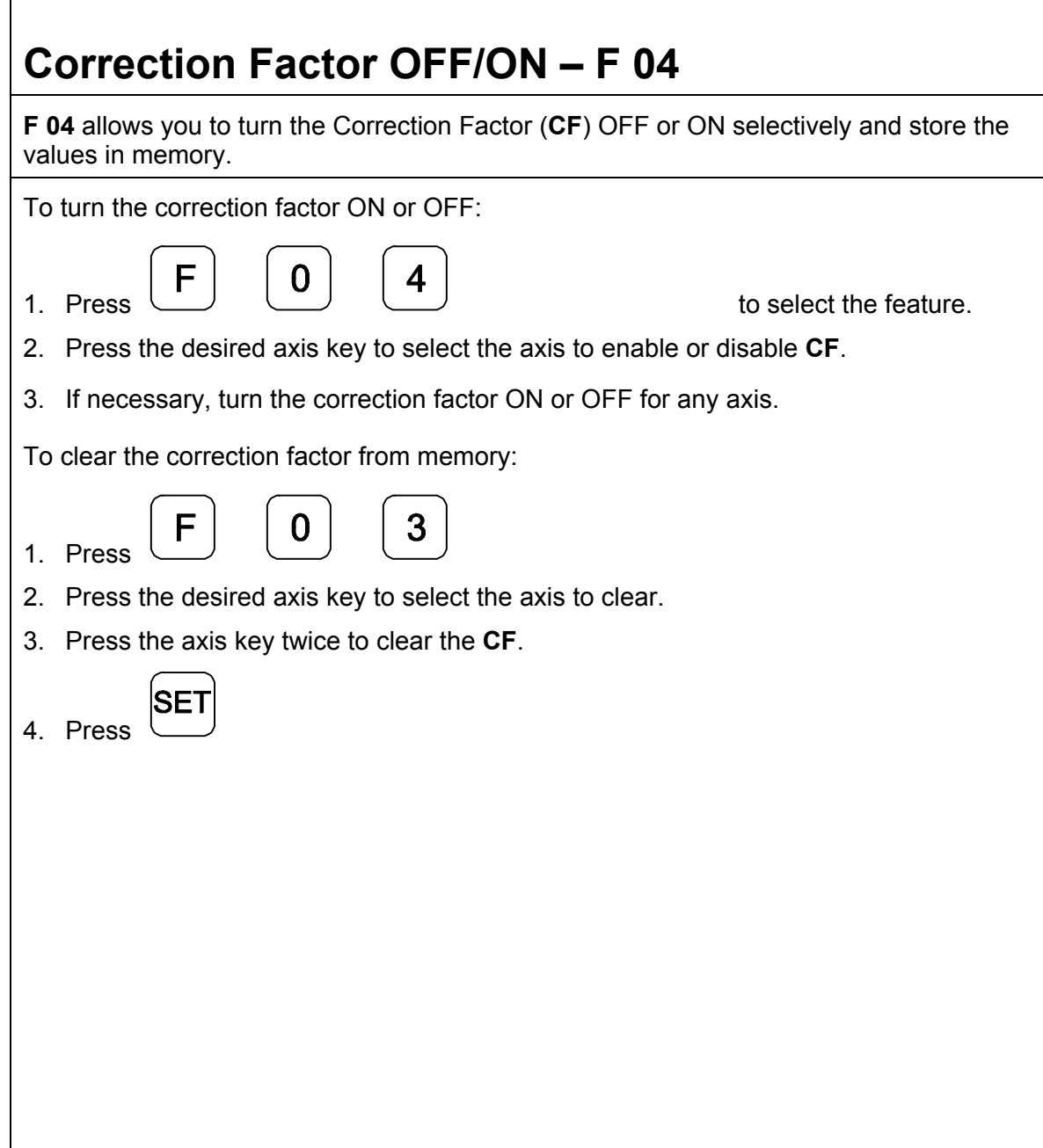

Г

<span id="page-32-0"></span>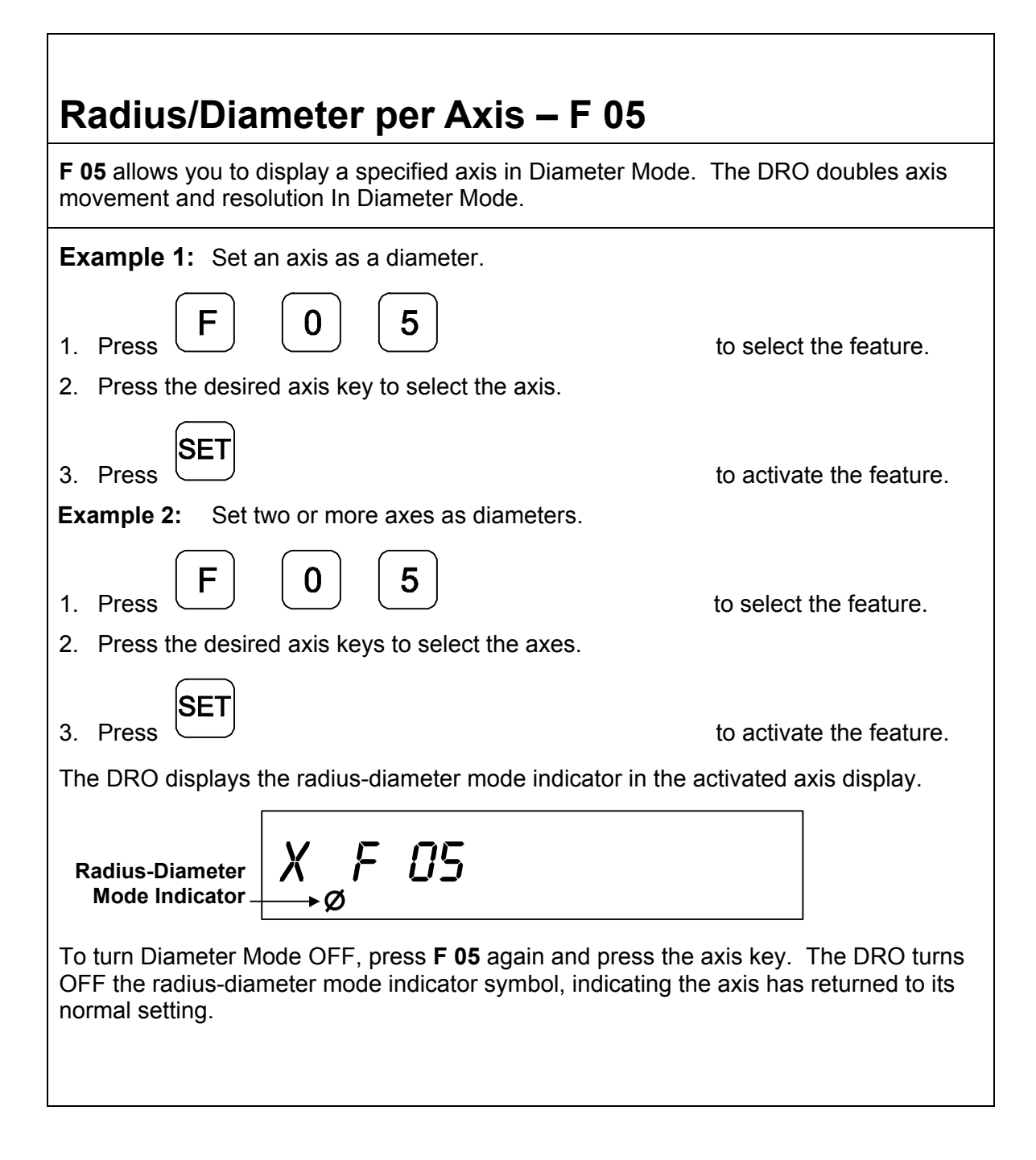

## **Approaching Zero Indicator**

This feature indicates that the machine is within a set range and is approaching zero.

The set range for the DRO is .5000 inches (12.70 mm).

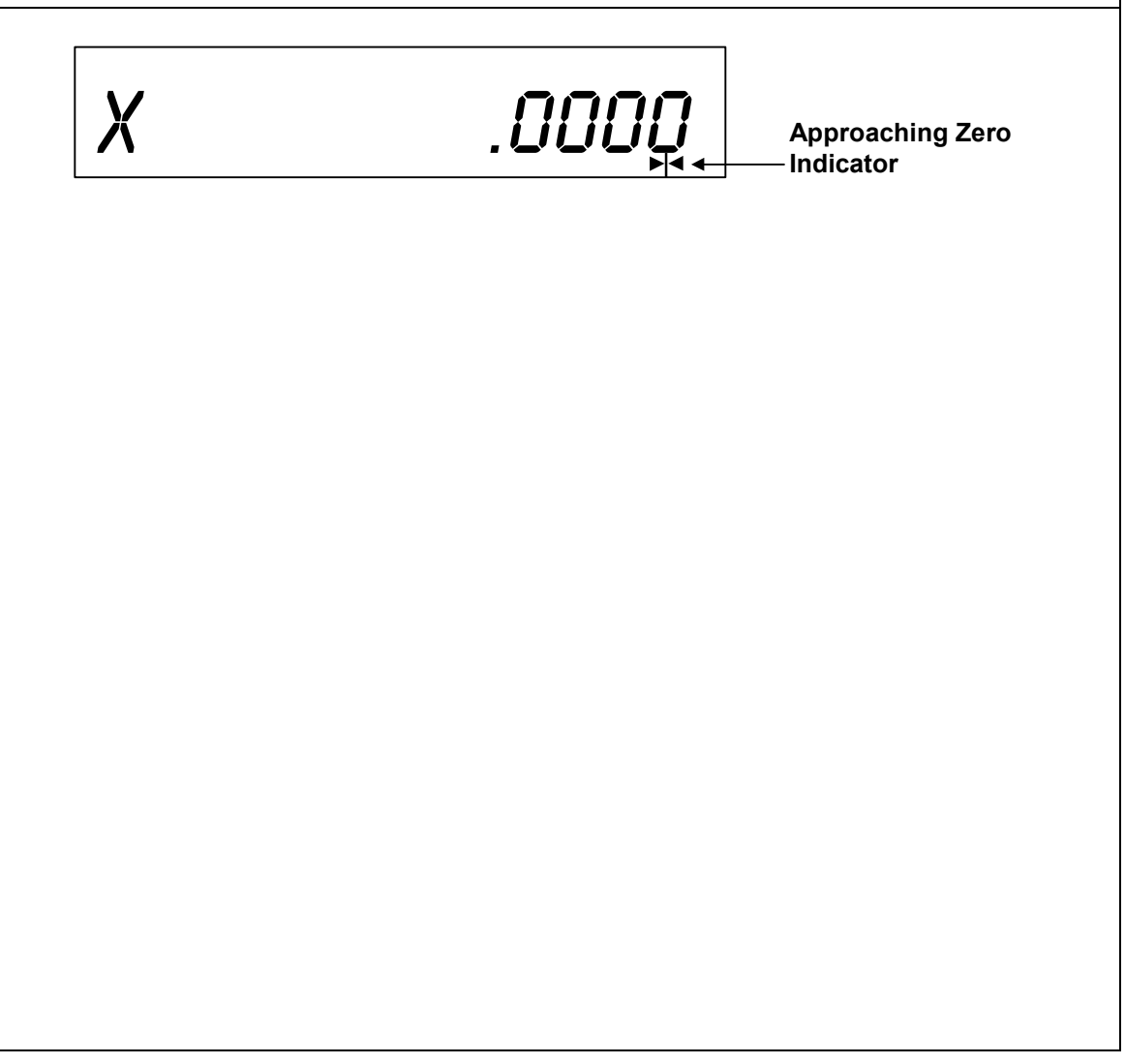

<span id="page-34-0"></span>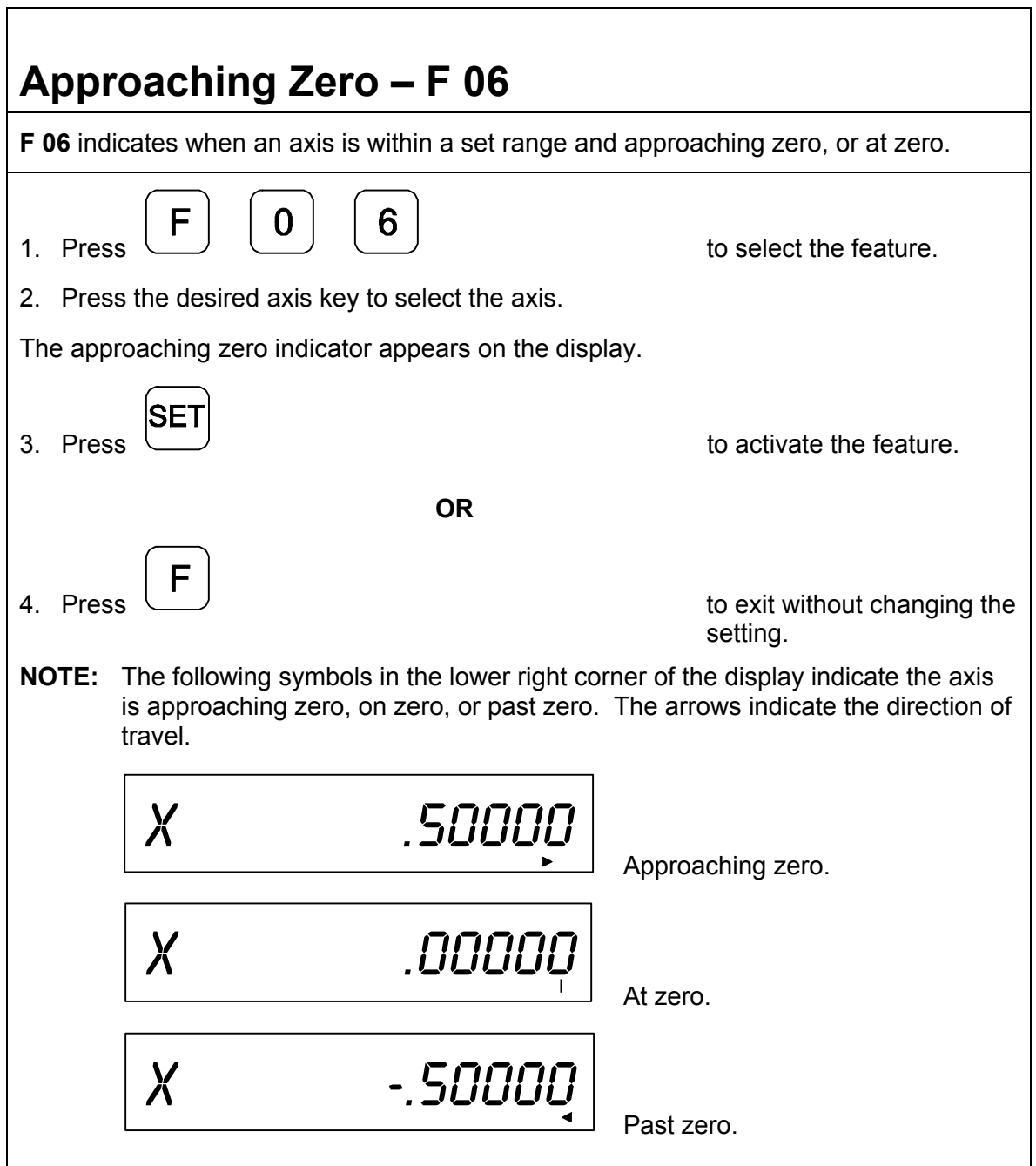

<span id="page-35-0"></span>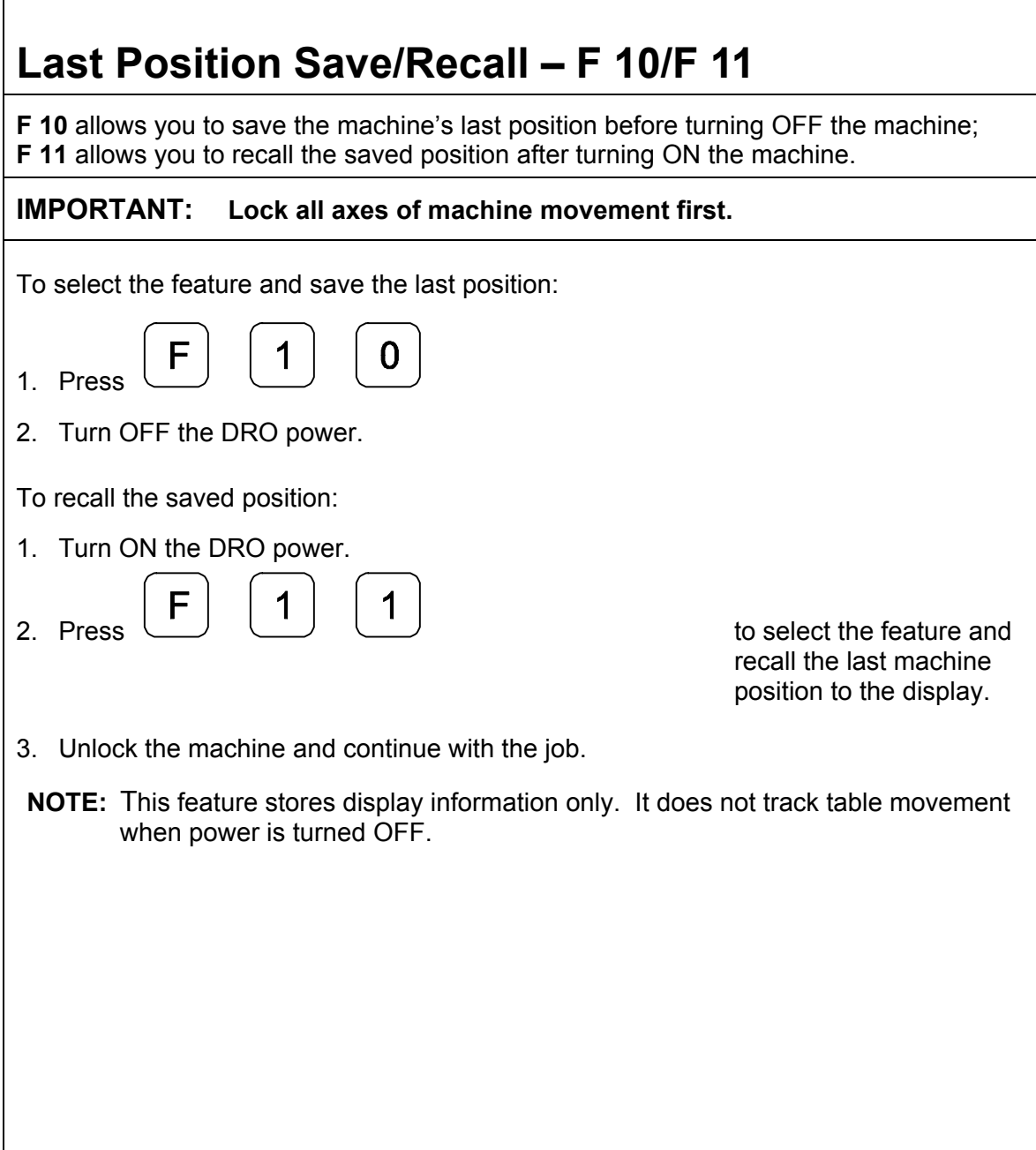

Г

<span id="page-36-0"></span>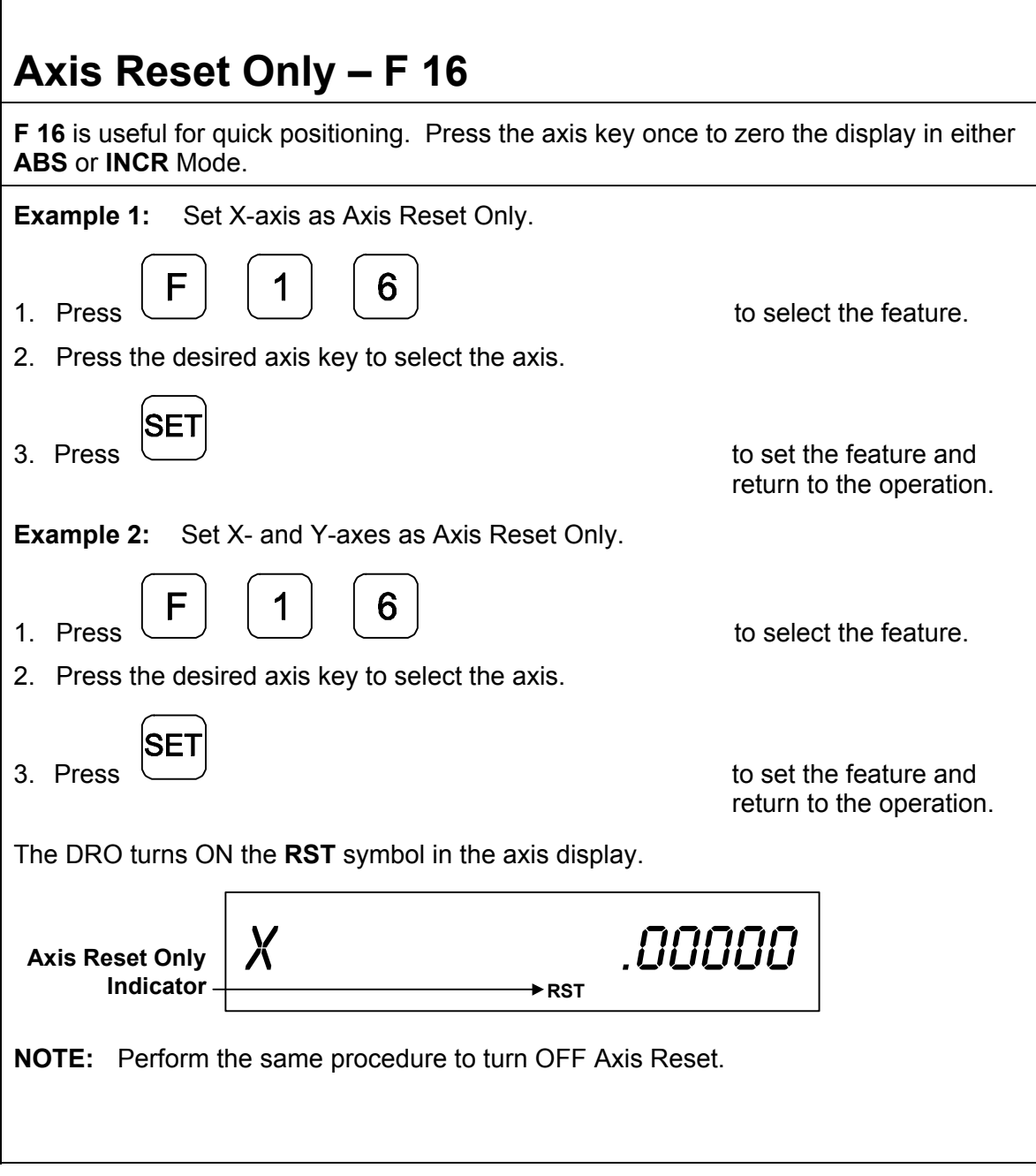

 $\Gamma$ 

33

<span id="page-37-1"></span><span id="page-37-0"></span>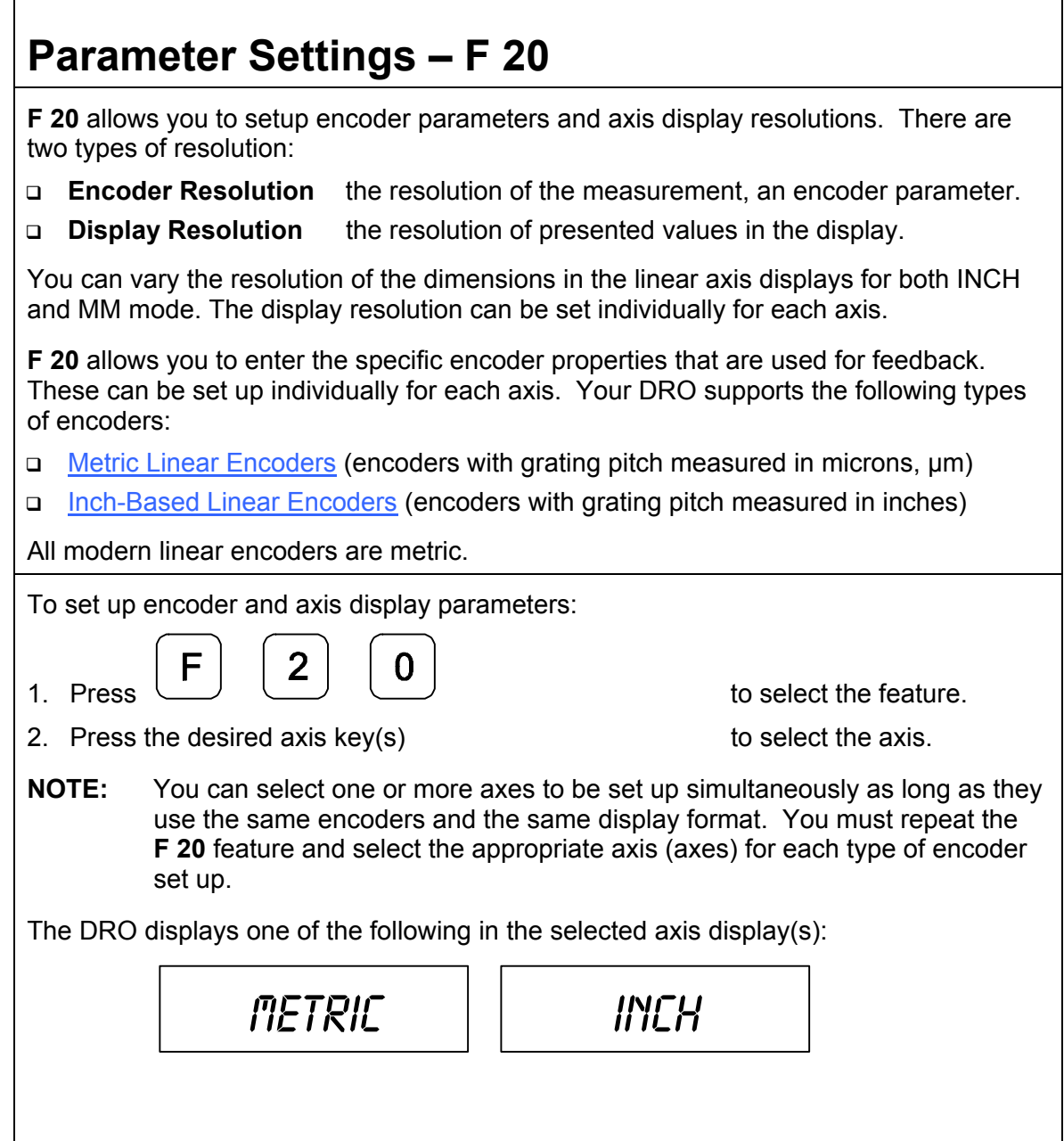

<span id="page-38-0"></span>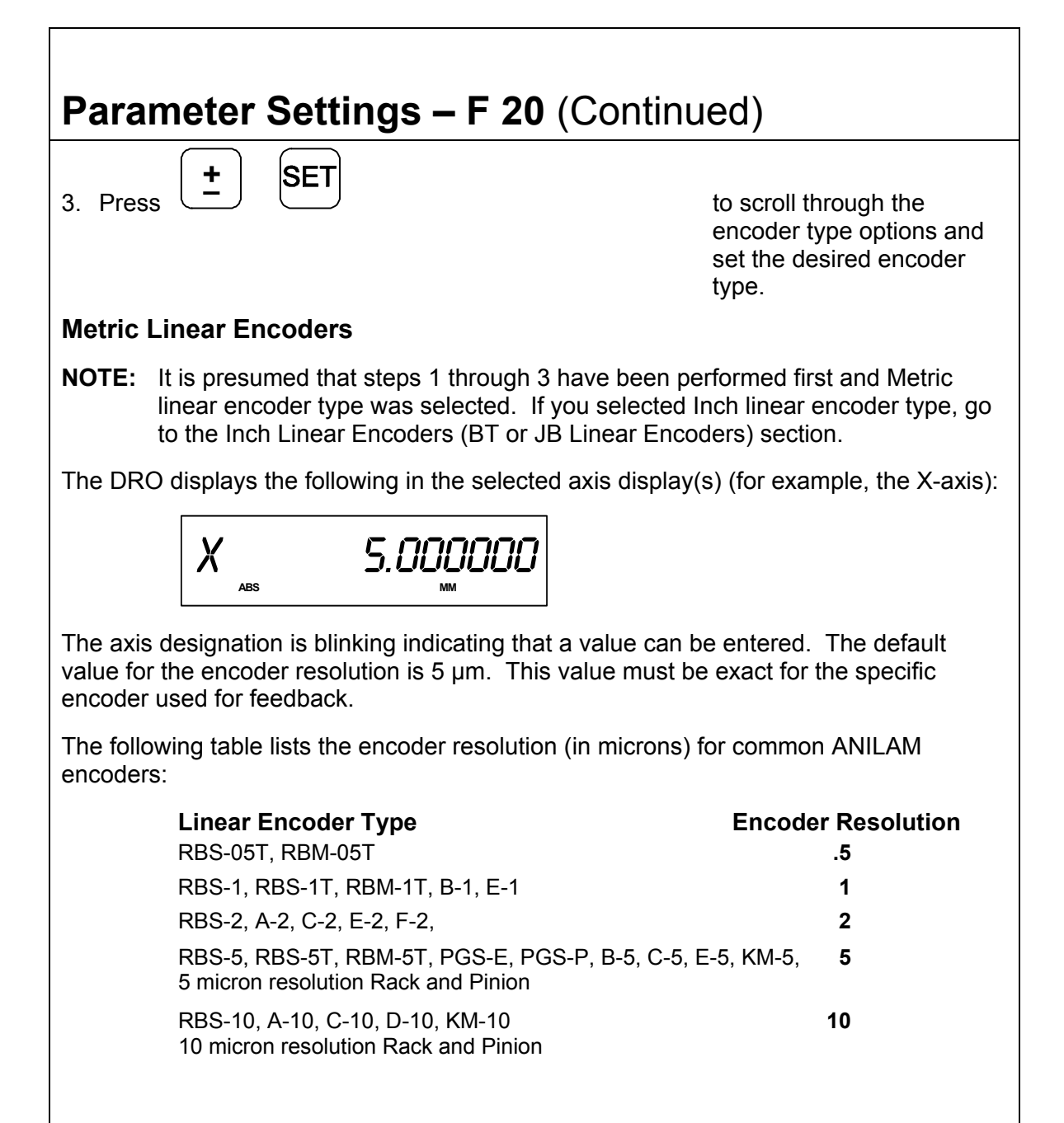

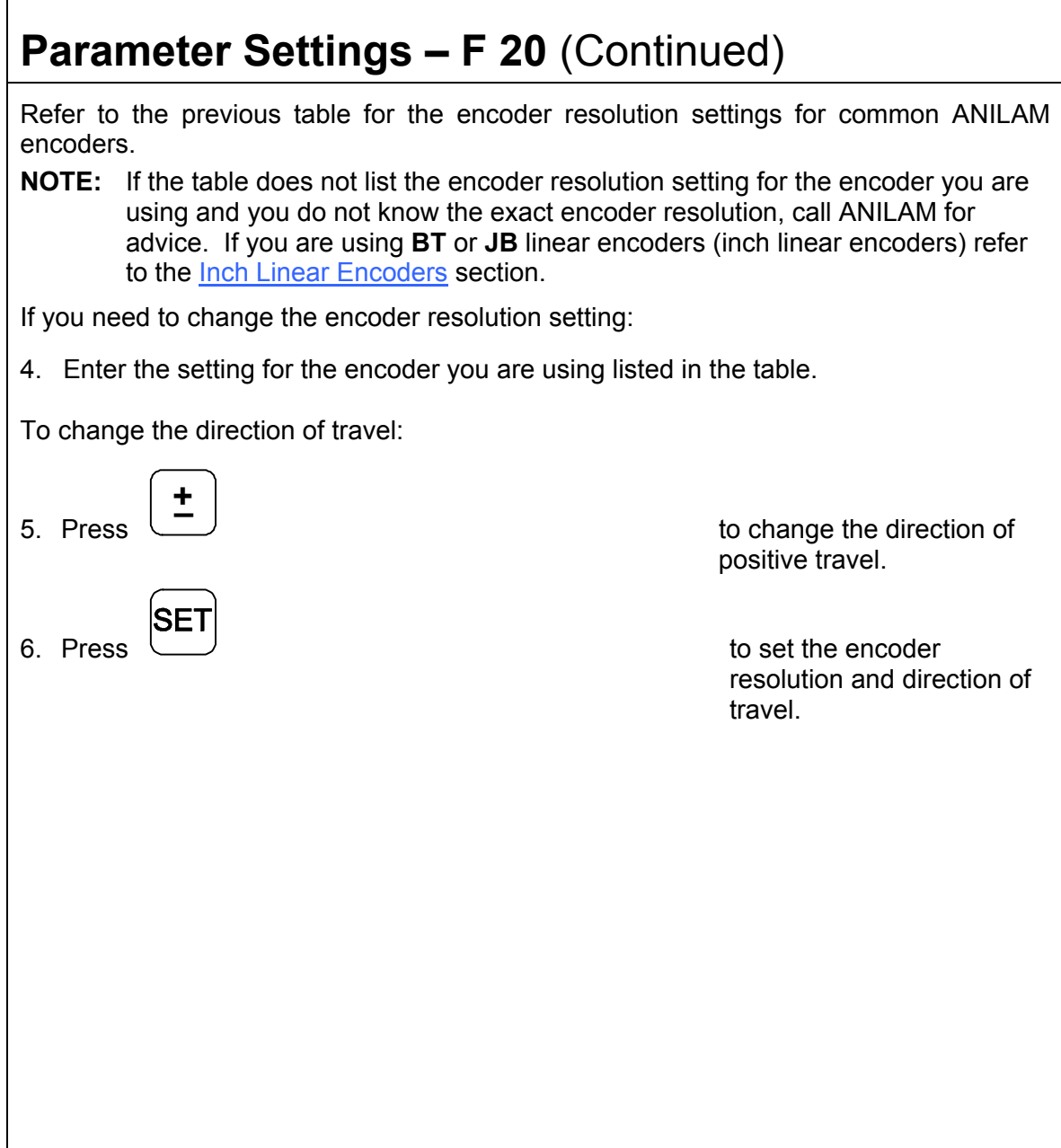

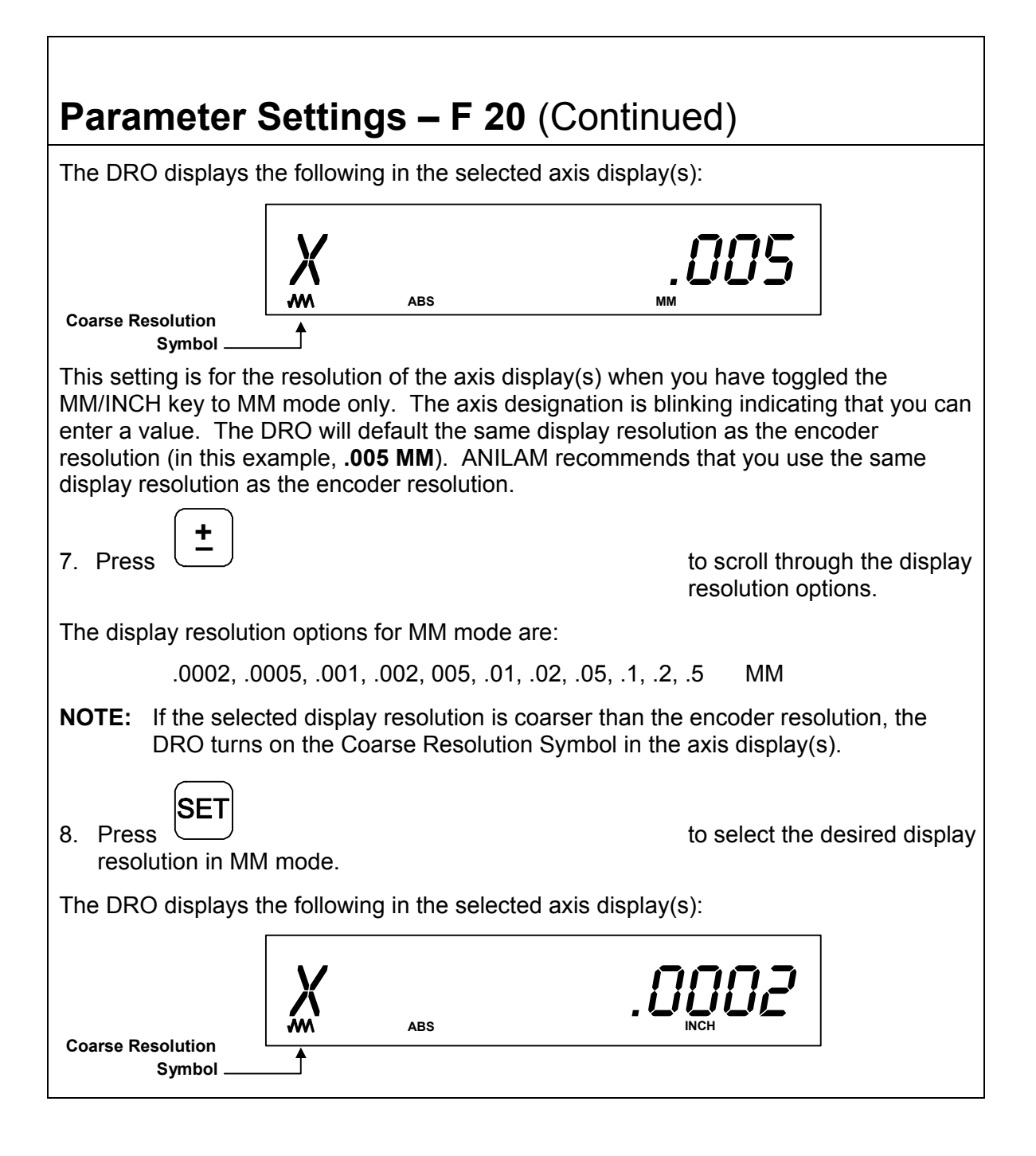

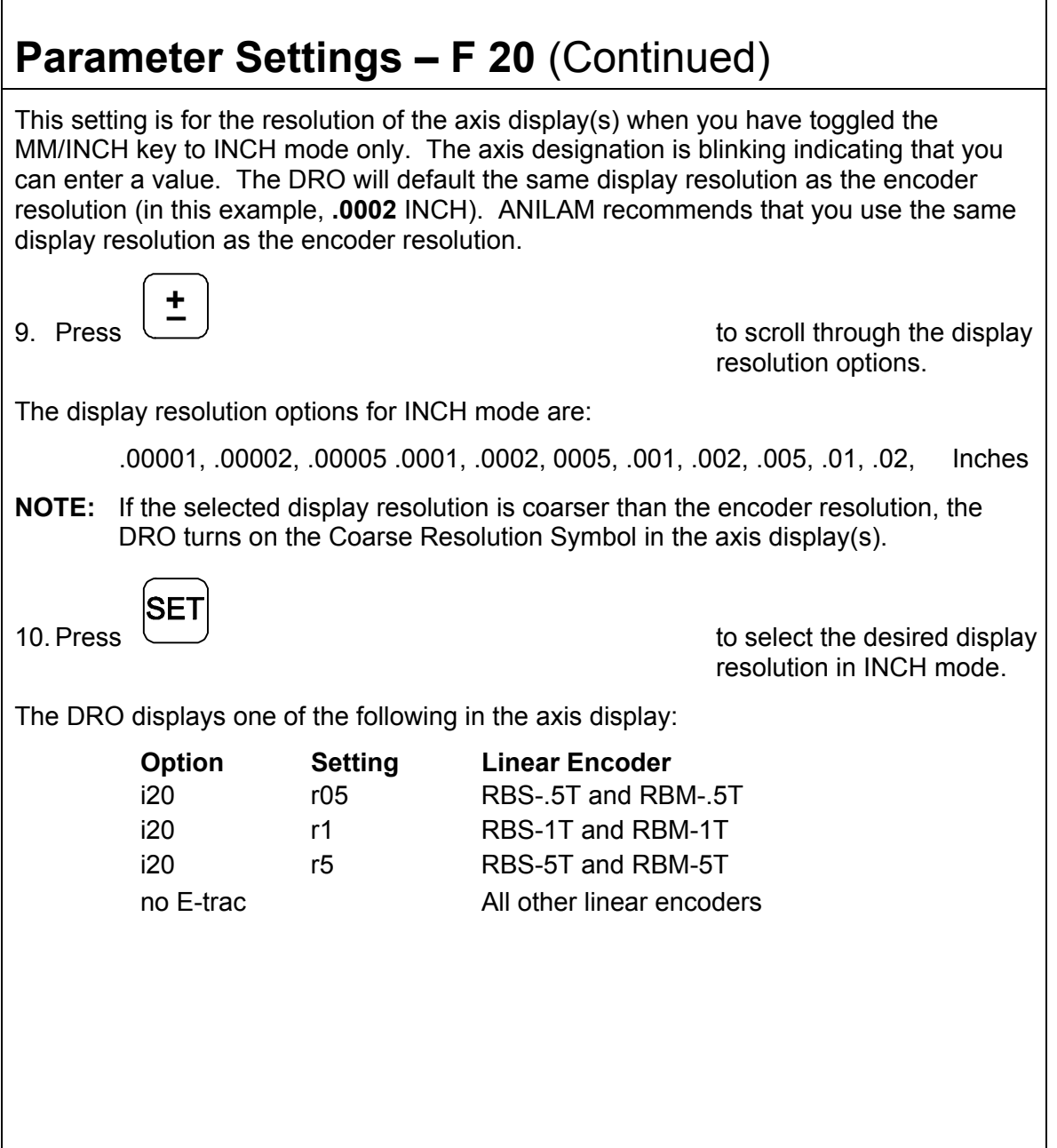

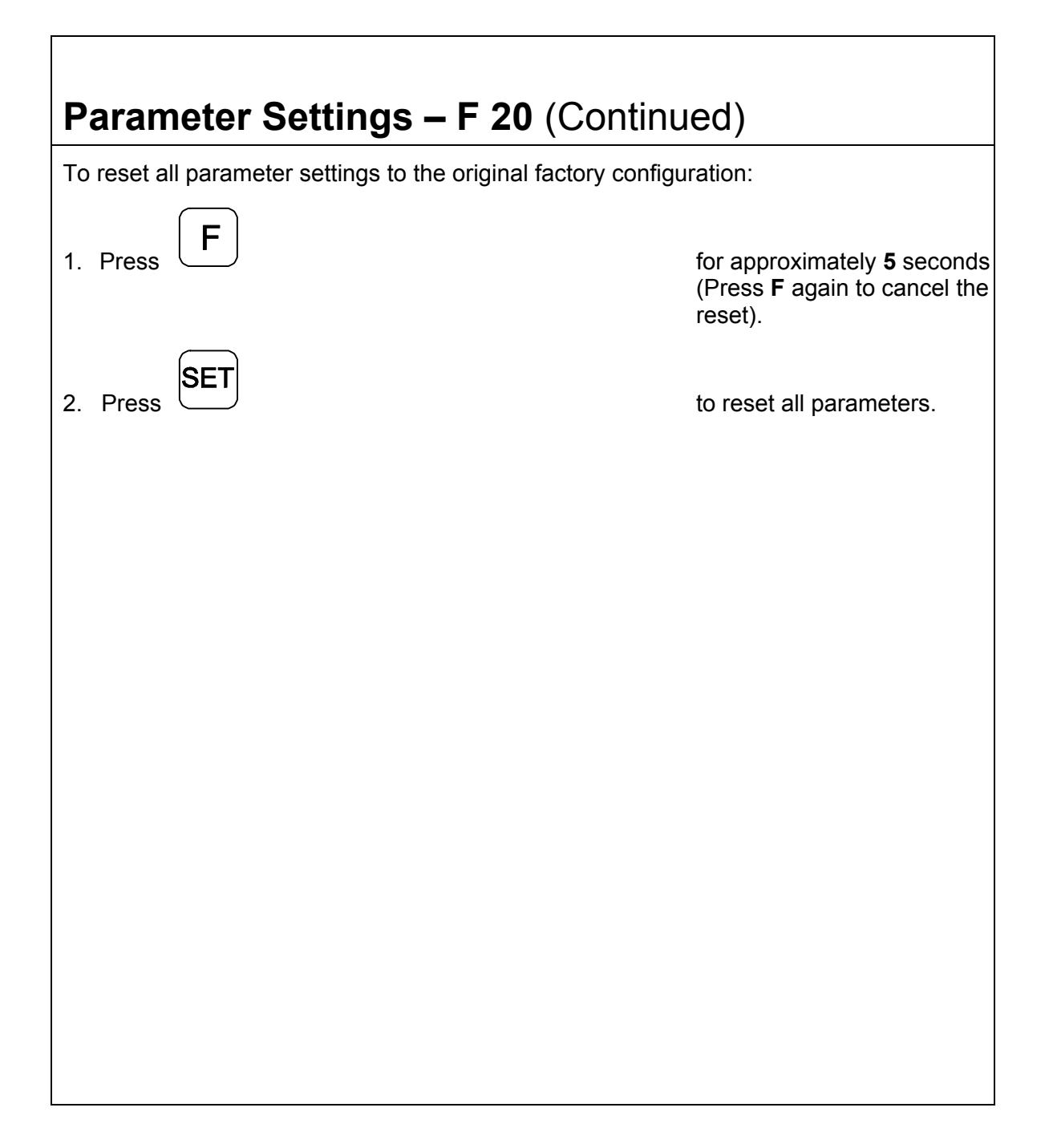

## **Parameter Settings – F 20** (Continued)

### <span id="page-43-0"></span>**Inch Linear Encoders (BT or JB Linear Encoders)**

**NOTE:** It is presumed that steps 1 through 3 have been performed first and Inch linear encoder type was selected. If you selected Metric linear encoder type, go to the Metric Linear Encoders section.

The DRO displays the following in the selected axis display(s) (for example, the X-axis):

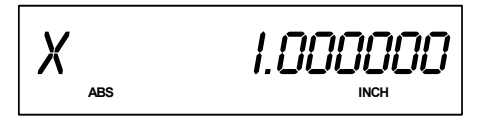

The axis designation is blinking indicating that a value can be entered. The default value for the encoder resolution is .0001 inch (ten thousands of an inch). This value must be exact for the specific encoder used for feedback. Refer to the previous table for the encoder resolution settings for common ANILAM encoders.

## <span id="page-44-0"></span>**Beeper OFF/ON – F 21**

The beeper is a standard feature on all ANILAM DROs. Use the beeper to acknowledge a keystroke. For correct keystrokes, a short tone sounds. For incorrect keystrokes, a long tone sounds.

**F 21** allows you to enable/disable the beeper in the DRO. The default setting is ON.

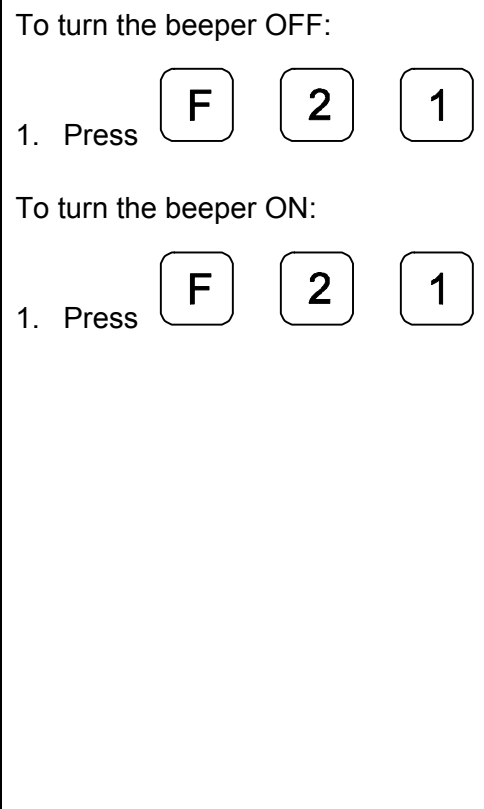

<span id="page-45-1"></span><span id="page-45-0"></span>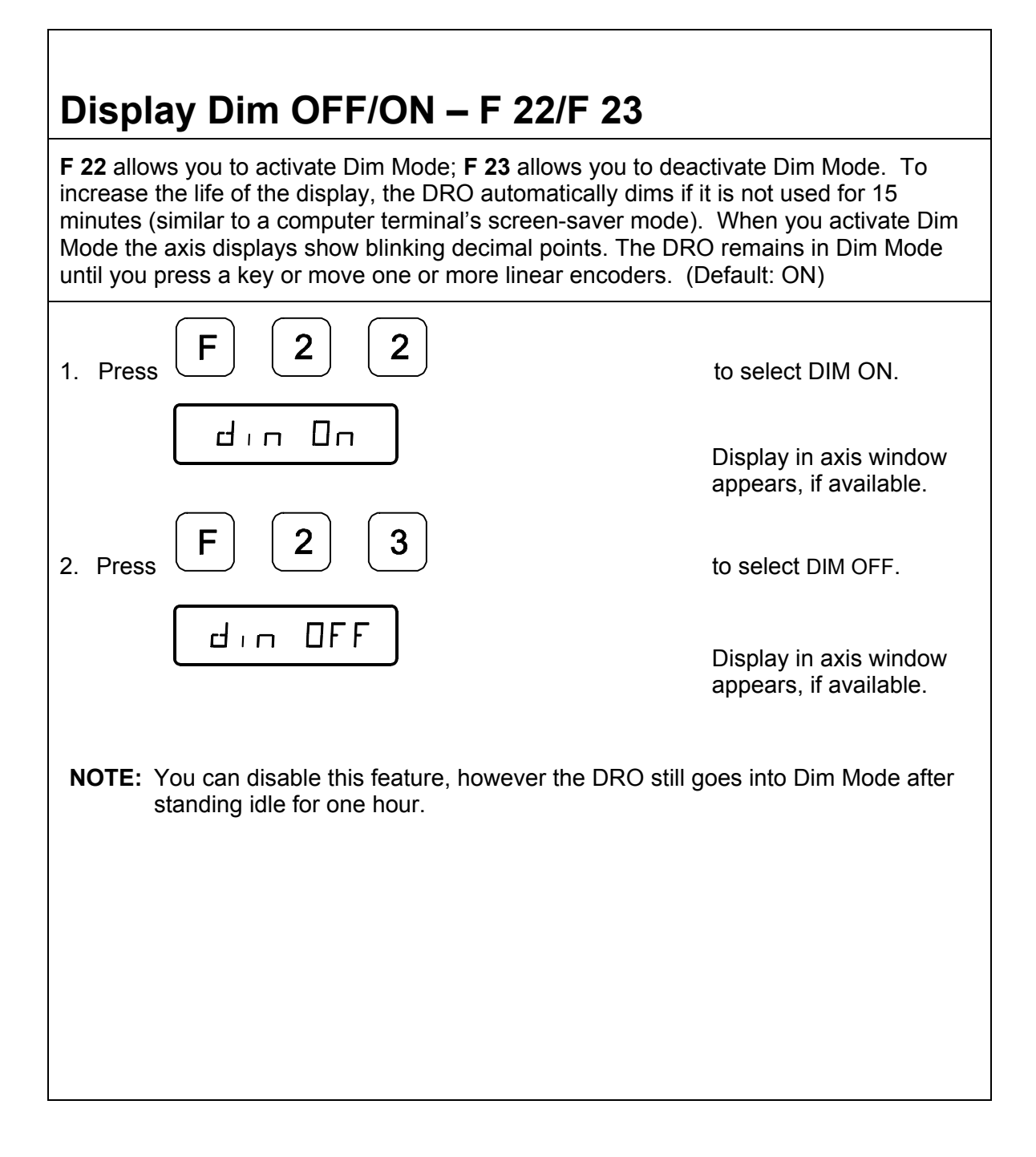

42

<span id="page-46-0"></span>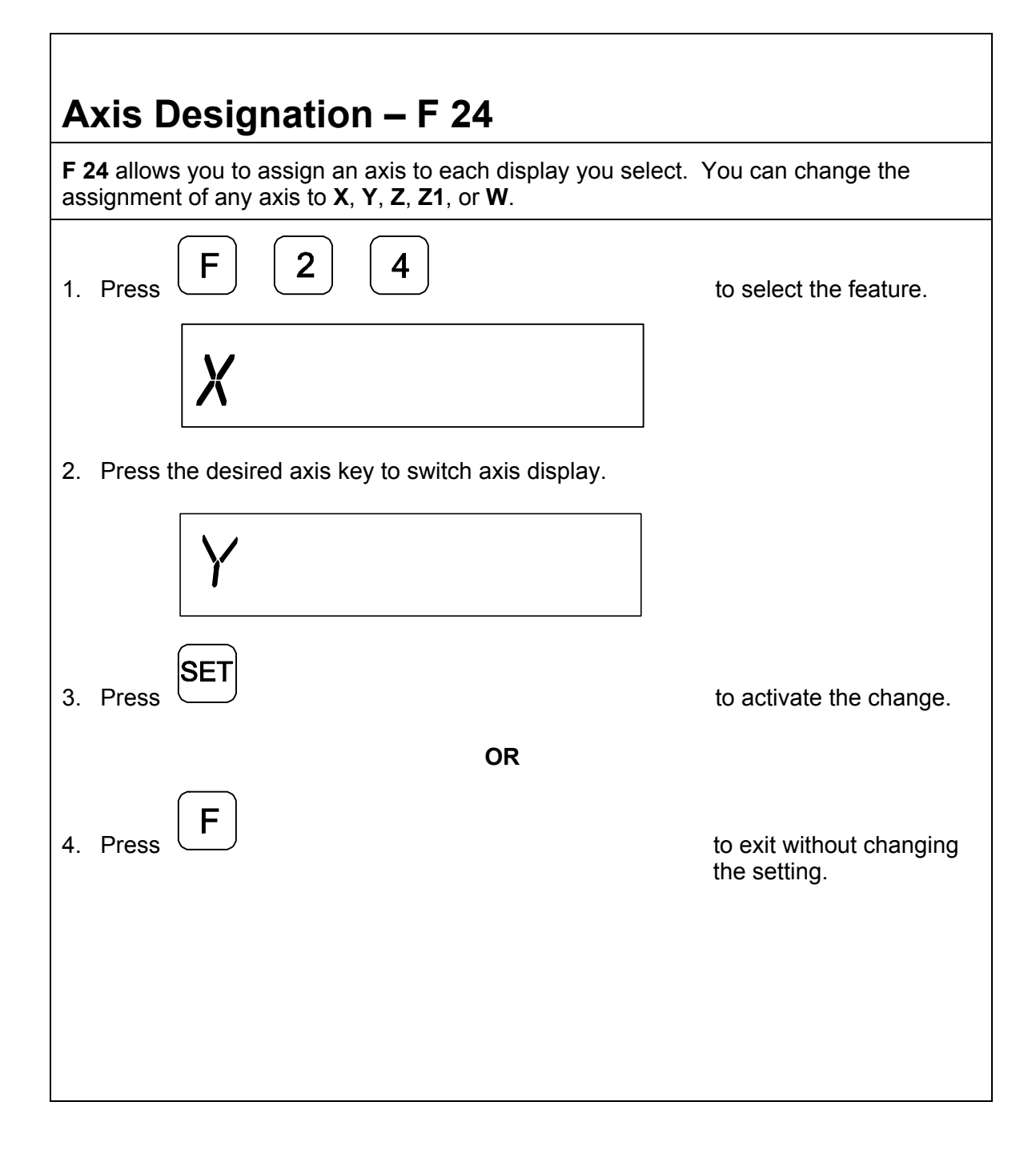

43

## <span id="page-47-0"></span>**Linear Encoder Error Detect OFF/ON – F 40/F 41**

Your DRO has advanced Linear Encoder error-checking capability. This feature determines if there are any Linear Encoder miscounts or repeatability problems. **F 40** allows you to turn OFF Linear Encoder Error Detect; **F 41** allows you to turn ON Linear Encoder Error Detect. (Default: ON)

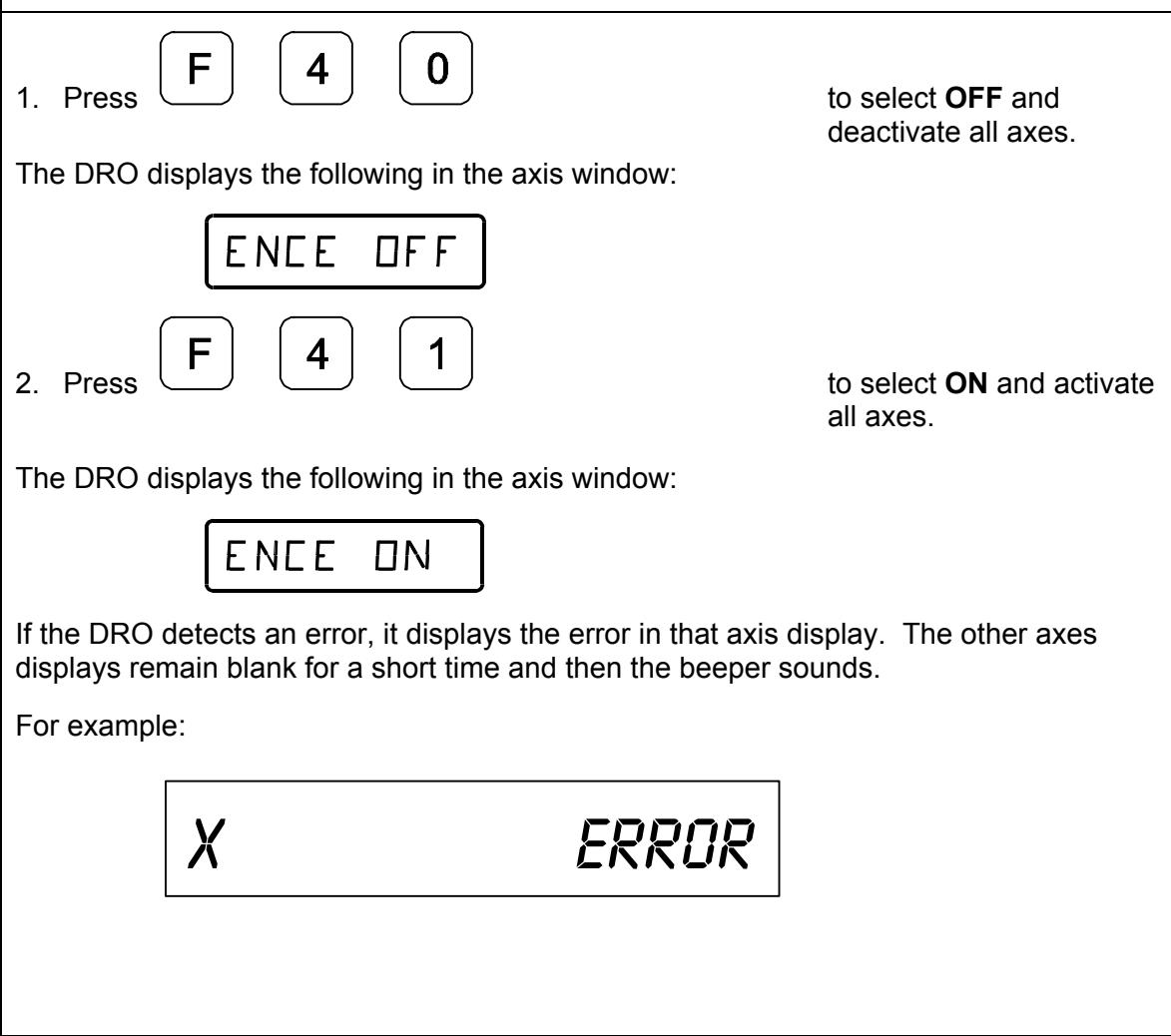

<span id="page-48-0"></span>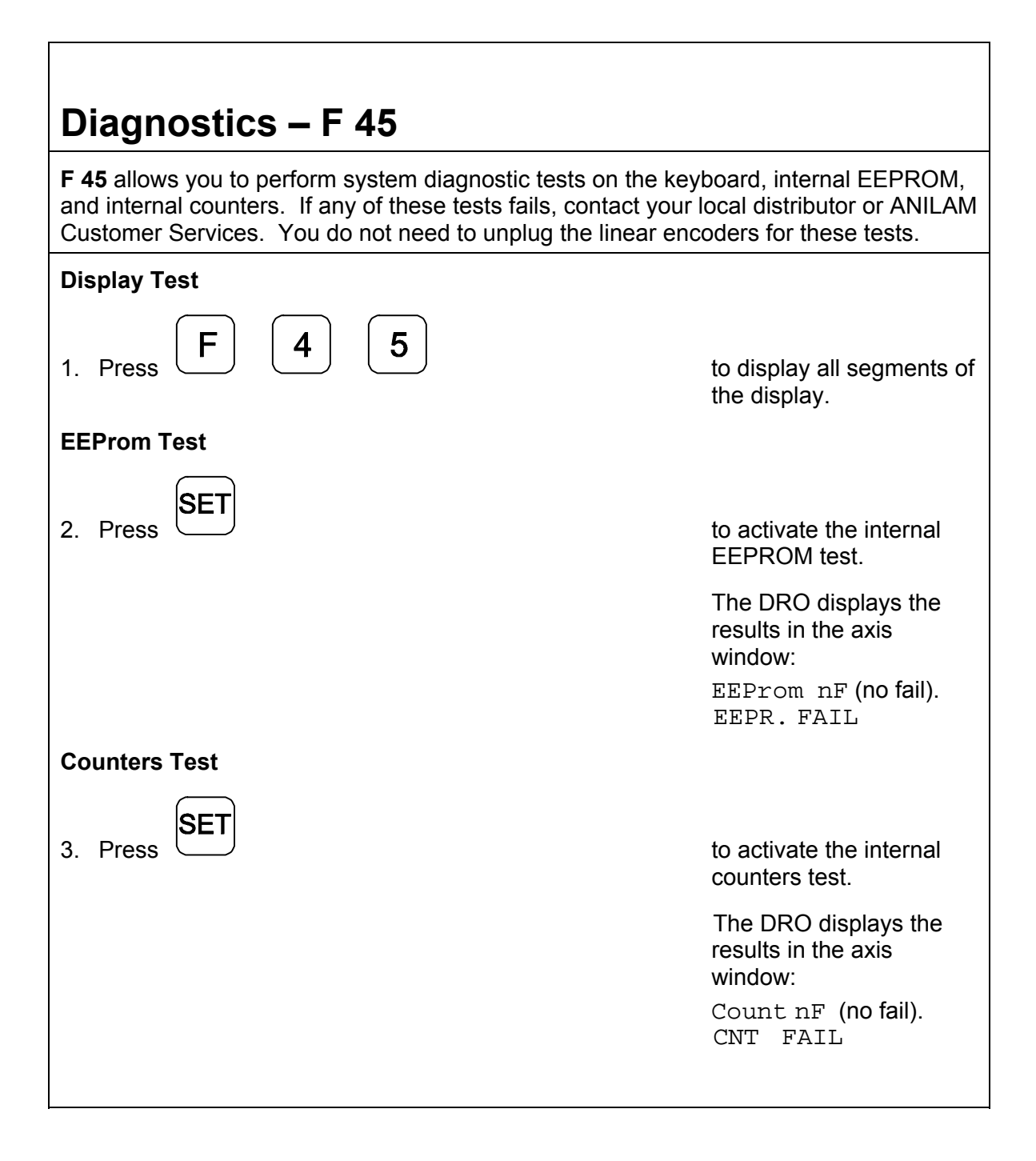

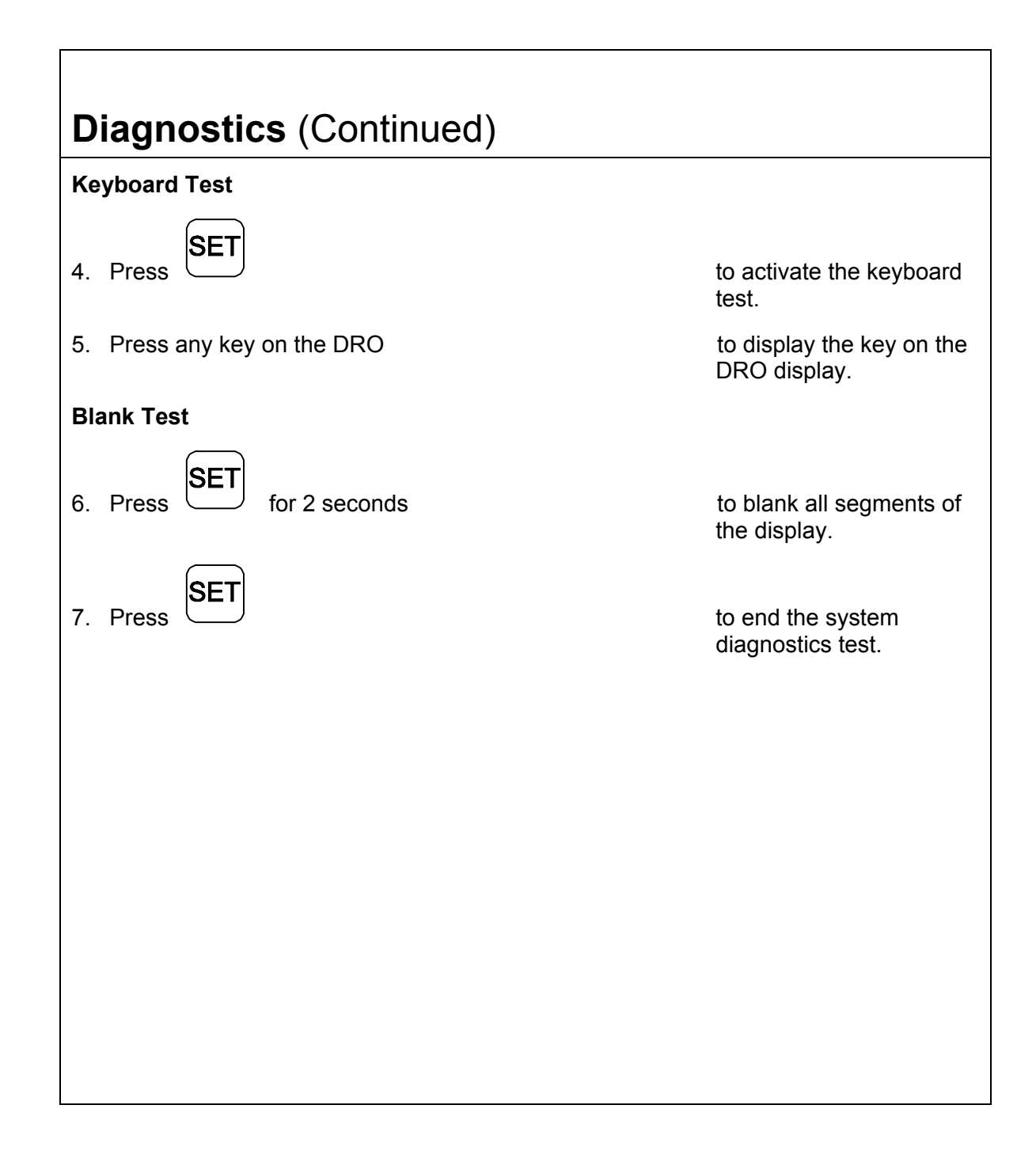

46

## **Troubleshooting**

This section lists problems that could arise with the DRO, and provides possible solutions to correct these problems.

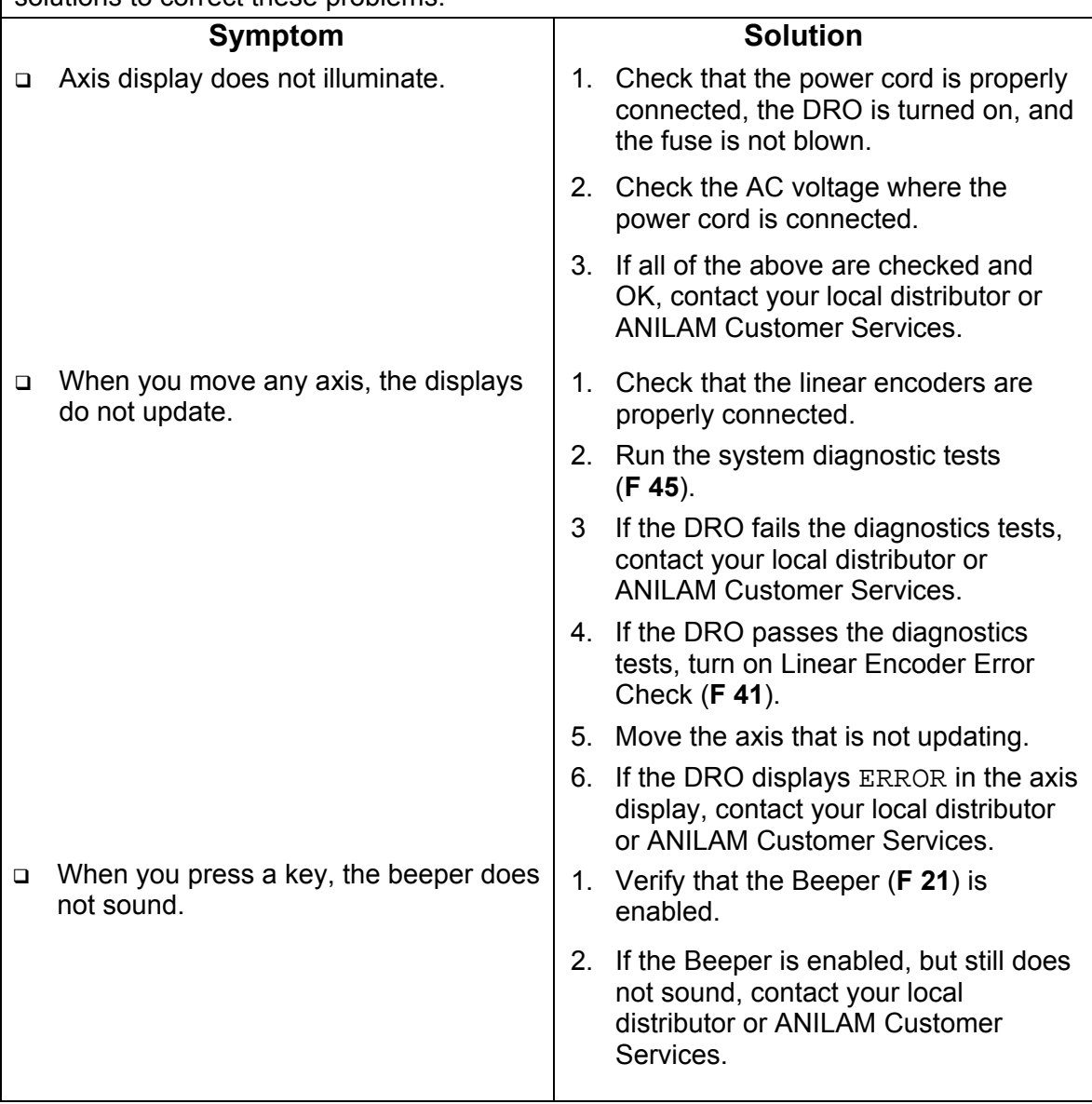

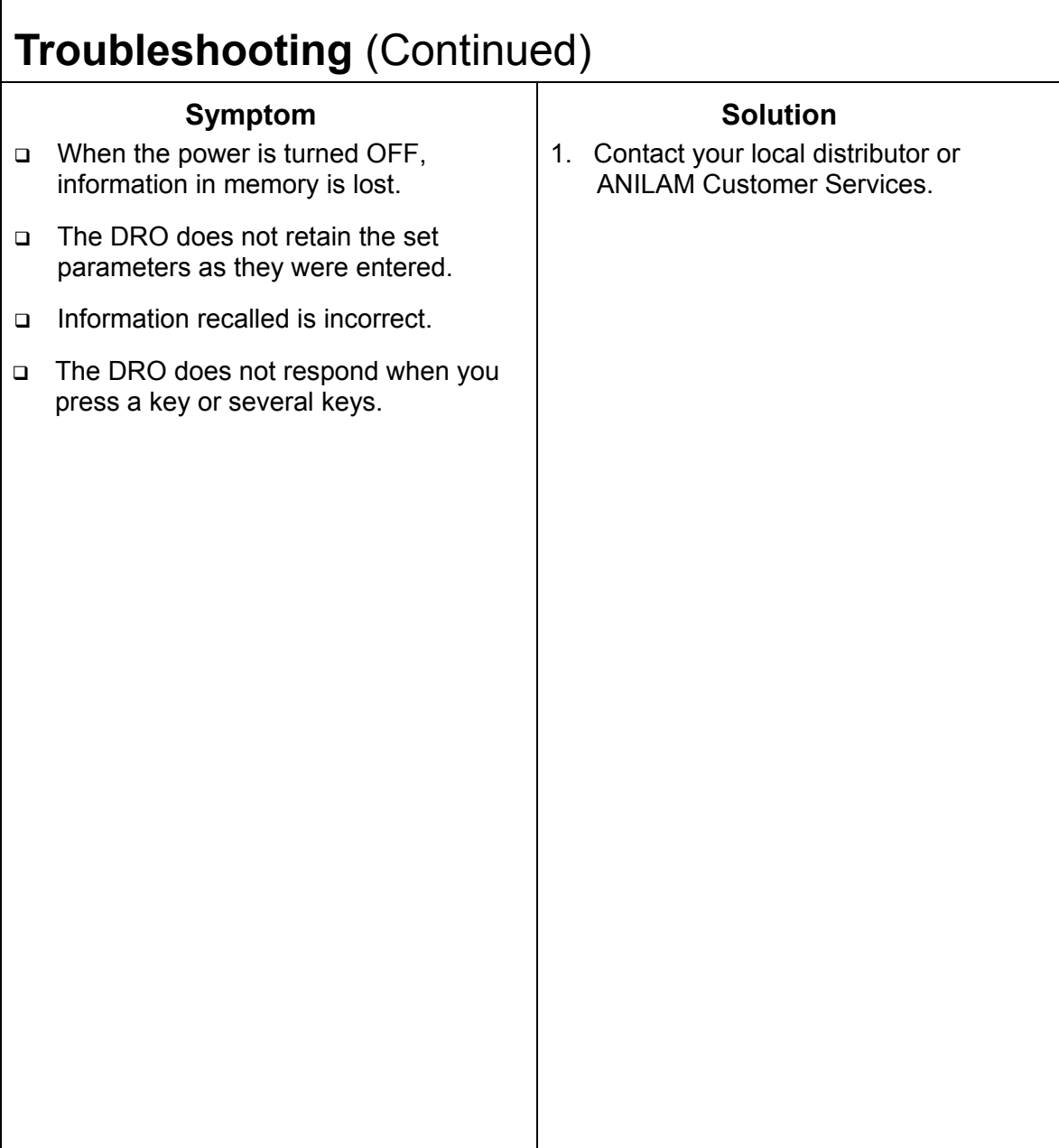

## **Index**

### **A**

absolute dimensions, 21 absolute zero marker pulse – F 02, 23, 24, 26 absolute zero set – F 01, 21 absolute/incremental, 21 absolute/incremental (ABS/INCR) key, 20 acknowledging, a keystroke, 9, 41 adding/subtracting values, 16 approaching zero – F 06, 31 approaching zero indicator, 30 audible keyboard tone, 5 axis designation  $-$  F 24, 43 axis reset only  $-$  F 16, 33

### **B**

back panel, Wizard 211, 3 beeper, 9, 44, 47 beeper OFF/ON – F 21, 41 blank test, 46 BT or JB, linear encoders, 35, 40

### **C**

cables, 6 centering, the workpiece, 15 CF feature, 27 checklist, first-time user, 5 clearing a preset dimension, 14 correction factor from memory, 28 coarse resolution symbol, 37, 38 connections, illustration, 3 console arm, 6 console display, illustration, 4

convert, inch values to metric values, 18 correct, keystrokes, 9, 41 correction factor, 27 correction factor OFF/ON – F 04, 28 counters test, 45

### **D**

datum, 12 default settings, 5 diagnostics – F 45, 45 diameter mode, 29 diameter mode indicator, 29 dim mode, 42 direction of travel, 31, 36, 40 disclaimer, iii display console, illustration, 4 dim OFF/ON – F 22/F 23, 42 dimming, 5 resolution, 5 test, 45 dividing, an axis value by 2, 17

### **E**

earth-ground, 6 EEProm test, 45 encoder resolution, listed in microns, 35 error-checking circuitry, 44 establishing, part zero, 12

### **F**

F 01, 22 F 02, 23 F 03, 27 F 04, 28

### **Index**

F 05, 29 F 06, 31 F 10, 32 F 11, 32 F 16, 33 F 20, 34 F 21, 41 F 22, 42 F 23, 42 F 24, 43 F 40, 44 F 41, 44 F 45, 45 function code list, 8

### **G**

ground, 6 ground connection, 3

### **I**

inch values to metric values, convert, 18 inch/metric conversion, 18 incremental dimensions, 21 moves, 20 introducing, the Wizard, 1

#### **K**

keyboard entry error, 10 test, 46 keypad, illustration, 2

#### **L**

last position save/recall – F 10/F 11, 32

linear encoder axis display, 38 BT or JB, 35 connections, illustration, 3 error check, 47 error detect OFF/ON – F 40/F 41, 44 metric, 35 miscounts, 44 resolution, 5 linear inaccuracies, 27

#### **M**

making incremental moves, 12 multiple moves of the same dimension, 13 manual format, 7 material, shrinkage/expansion, 27 metric linear encoders, 35 mill/lathe operation, 5

### **O**

on zero, 31 ON/OFF switch, 3 one-line recall mode, 11

#### **P**

parameter settings – F 20, 34 part zero, 22 position, recalling, 25 setting, all axes, 24 past zero, 31 plus/minus (±) key, 19 position tolerance indicator, 5

## **Index**

power cord, 47 cord connection, 3 loss, 13 ON mode, 22 preset values, 5 presetting, a dimension, 11

### **Q**

quick positioning, 33

### **R**

radius diameter mode, 5 radius/diameter per axis – F 05, 29 radius-diameter mode indicator, 29 RBM-T linear encoders, 23 RBS-T linear encoders, 23

recall a dimension, 13 a part zero position, 25 a preset dimension, 13 last position, 32 resetting absolute zero, 13 an axis to zero, 12 RST symbol, 33

### **S**

setting, a correction factor – F 03, 27 system diagnostic tests, 45, 47

### **T**

troubleshooting, 47 turning the machine OFF, 32

#### **W**

warranty, iii

#### **U.S.A.**

ANILAM One Precision Way Jamestown, NY 14701 16) 661-1899 [FAX] (716) 661-1884  $\boxtimes$  anilaminc@anilam.com

#### **ANILAM, CA**

16312 Garfield Ave., Unit B Paramount, CA 90723 (562) 408-3334 (562) 634-5459  $\boxtimes$  anilamla@anilam.com

#### **Dial "011" before each number when calling from the U.S.A.**

#### **China**

Acu-Rite Companies Inc. (Shanghai Representative Office) Room 1986, Tower B City Center of Shanghai No. 100 Zunyi Lu Road Chang Ning District 200051 Shanghai P.R.C.  $\frac{1}{2}$  +86 21 62370398 +86 21 62372320  $\boxtimes$  china@anilam.com

#### **France**

ANILAM S.A.R.L. 2 Ave de la Cristallerie B.P. 68-92316 Sevres Cedex, France  $\text{F}$  +33-1-46290061  $FAX$  +33-1-45072402  $\boxtimes$  courrier@acu-rite.fr

P/N 70000421B 6-February-04 www.anilam.com

# ANILAM

#### **Germany**

ANILAM GmbH Fraunhoferstrasse 1 D-83301 Traunreut Germany +49 8669 856110 FAX +49 8669 850930  $\boxtimes$  info@anilam.de

#### **Italy**

ANILAM Elettronica s.r.l. 10043 Orbassano Strada Borgaretto 38 Torino, Italy  $\bullet$  +39 011 900 2606 +39 011 900 2466  $\boxtimes$  info@anilam.it

#### **Taiwan**

ANILAM, TW No. 246 Chau-Fu Road Taichung City 407 Taiwan, ROC  $\bullet$  +886-4 225 87222 FAX +886-4 225 87260  $\boxtimes$  anilamtw@anilam.com

#### **United Kingdom**

ACI (UK) Limited 16 Plover Close, Interchange Park Newport Pagnell Buckinghamshire, MK16 9PS England  $\bullet$  +44 (0) 1908 514 500  $FAX$  +44 (0) 1908 610 111  $\boxtimes$  sales@aciuk.co.uk